# Dell Inspiron 3521/5521 **Manual de utilizare**

**Modelul computerului: Inspiron 3521/5521 Model de reglementare: P28F Tip de reglementare: P28F001**

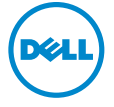

# **Note, aten**ţ**ion**ă**ri** ş**i avertismente**

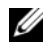

**NOTĂ: O NOTĂ indică informații importante care vă ajută să optimizați** utilizarea computerului.

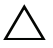

**ATEN**Ţ**IE: O ATEN**Ţ**IONARE indic**ă **un pericol poten**ţ**ial de deteriorare a componentelor hardware sau de pierdere a datelor dac**ă **nu sunt urmate instruc**ţ**iunile.**

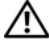

**AVERTISMENT: Un AVERTISMENT indic**ă **un pericol poten**ţ**ial de deteriorare a bunurilor, de v**ă**t**ă**mare corporal**ă **sau de deces.**

© **2012 Dell Inc.** 

**2012 - 11 Rev. A00**

\_\_\_\_\_\_\_\_\_\_\_\_\_\_\_\_\_\_\_\_

Mărcile comerciale utilizate în acest text: Dell™, sigla DELL și Inspiron™ sunt mărci comerciale<br>ale Dell Inc.; Microsoft®, Windows® și sigla butonului de start Windows sunt mărci comerciale sau mărci comerciale înregistrate ale Microsoft Corporation în Statele Unite ale Americii şi/sau în alte tări; Bluetooth<sup>®</sup> este o marcă comercială înregistrată detinută de Bluetooth SIG, Inc. și este utilizată de Dell sub licentă.

# **Cuprins**

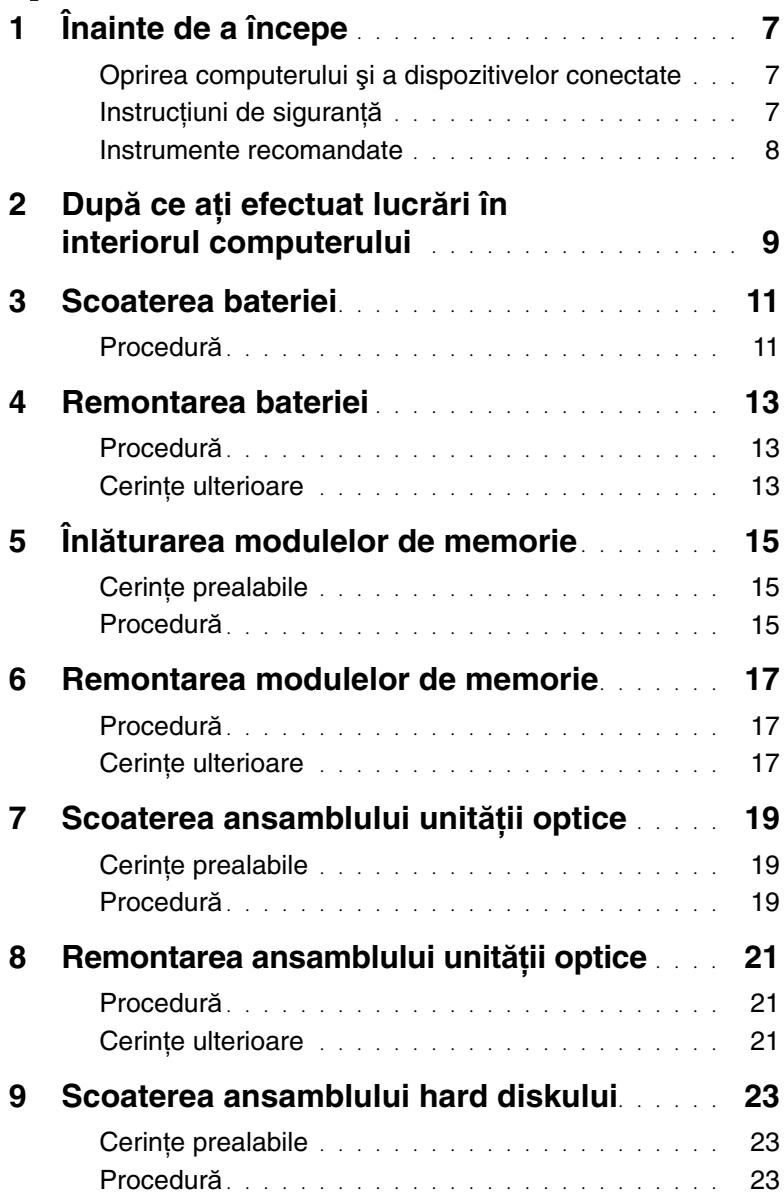

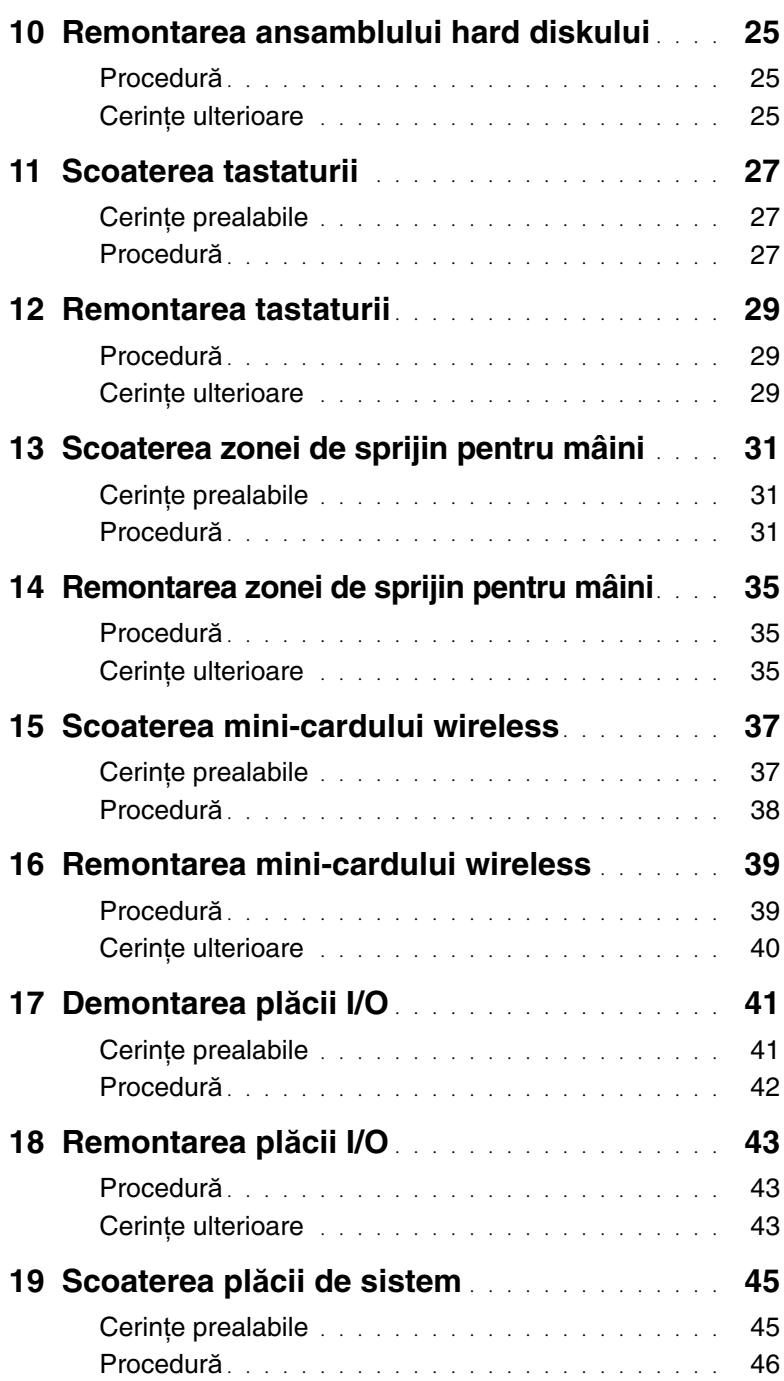

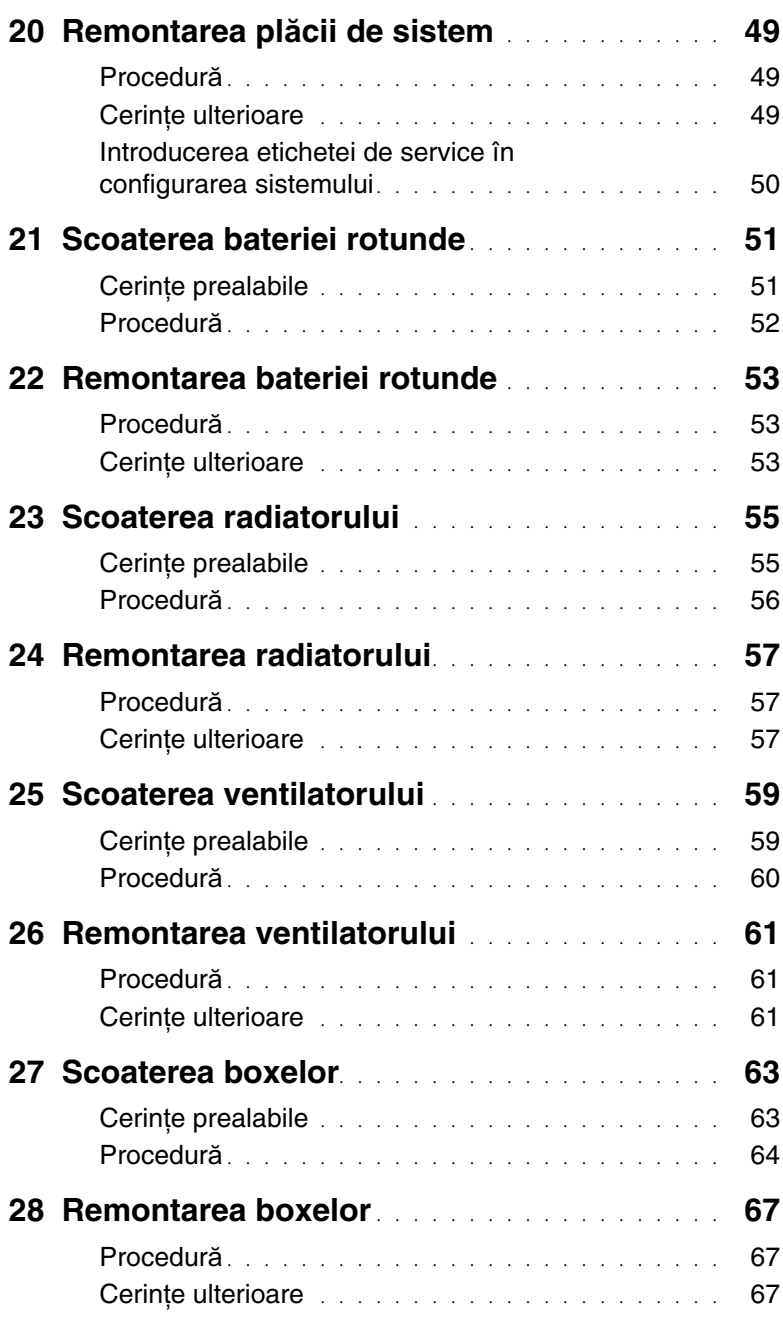

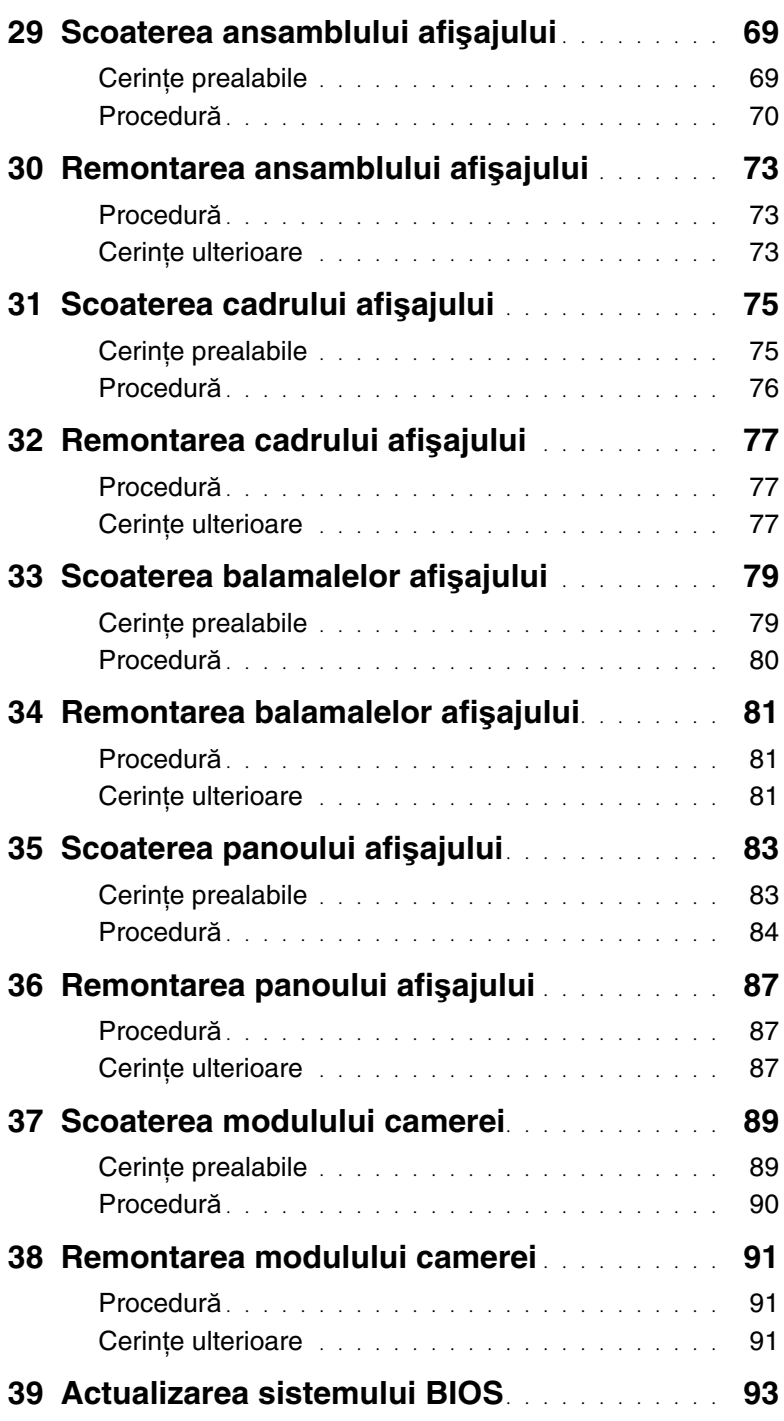

### <span id="page-6-3"></span><span id="page-6-1"></span><span id="page-6-0"></span>**Oprirea computerului** ş**i a dispozitivelor conectate**

- $\triangle$  **ATENTIE: Pentru a evita pierderea datelor, salvati și închideti toate fișierele deschise** ş**i ie**ş**i**ţ**i din toate programele deschise înainte s**ă **opri**ţ**i computerul.**
	- 1 Salvati şi închideti toate fişierele deschise şi ieşiti din toate programele deschise.
	- 2 Urmati instructiunile pentru a închide computerul în functie de sistemul de operare instalat pe computer.
	- Windows 8:

Deplasati indicatorul mouse-ului în coltul din dreapta sus sau din dreapta jos al ecranului pentru a deschide bara laterală Charms (Simboluri), iar apoi faceti clic pe Setări→ **Alimentare**→ **Închidere**.

• Windows 7:

Faceti clic pe **Start B** si pe **închidere**.

Microsoft Windows se închide şi computerul se opreşte.

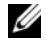

**NOTĂ:** Dacă utilizati un alt sistem de operare, consultati documentația sistemului de operare pentru instrucţiuni privind închiderea.

- 3 Deconectați computerul și toate dispozitivele atașate de la prizele electrice.
- 4 Deconectați toate cablurile de telefonie, de rețea și dispozitivele atașate de la computer.
- 5 Apăsați și mențineți apăsat butonul de alimentare timp de 5 secunde, după deconectarea computerului, pentru a împământa placa de sistem.

## <span id="page-6-2"></span>**Instruc**ţ**iuni de siguran**ţă

Utilizati următoarele instructiuni de siguranță pentru a vă proteja computerul împotriva eventualelor deteriorări și a vă asigura siguranta personală.

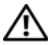

**AVERTISMENT: Înainte de a efectua lucr**ă**ri în interiorul computerului, citi**ţ**i instruc**ţ**iunile de siguran**ţă **livrate împreun**ă **cu computerul. Pentru informa**ţ**ii suplimentare despre cele mai bune practici privind siguran**ţ**a, consulta**ţ**i pagina de pornire privind conformitatea cu reglement**ă**rile, la adresa dell.com/regulatory\_compliance.**

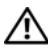

**AVERTISMENT: Deconecta**ţ**i toate sursele de alimentare înainte de a deschide capacul sau panourile computerului. Dup**ă **ce termina**ţ**i lucr**ă**rile în interiorul computerului, remonta**ţ**i toate capacele, panourile** ş**i** ş**uruburile înainte de a conecta sursa de alimentare.**

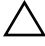

**ATEN**Ţ**IE: Pentru a evita deteriorarea computerului, asigura**ţ**i-v**ă **c**ă **suprafa**ţ**a de lucru este plan**ă ş**i curat**ă**.**

**ATEN**Ţ**IE: Pentru a evita deteriorarea componentelor** ş**i a cardurilor, prinde**ţ**i-le de margini** ş**i evita**ţ**i atingerea pinilor** ş**i a contactelor.**

**ATEN**Ţ**IE: Numai un tehnician de service certificat este autorizat s**ă **scoat**ă **capacul computerului pentru a avea acces la componentele din interiorul acestuia. Consulta**ţ**i instruc**ţ**iunile de siguran**ţă **pentru o informare complet**ă **privind m**ă**surile de siguran**ţă**, efectuarea lucr**ă**rilor în interiorul computerului**  ş**i protejarea împotriva desc**ă**rc**ă**rilor electrostatice.**

**ATEN**Ţ**IE: Înainte de a atinge orice component**ă **din interiorul computerului, conecta**ţ**i-v**ă **la împ**ă**mântare atingând o suprafa**ţă **metalic**ă **nevopsit**ă**, cum ar fi metalul din partea din spate a computerului. În timp ce lucra**ţ**i, atinge**ţ**i periodic o suprafa**ţă **de metal nevopsit**ă **pentru a disipa electricitatea static**ă **ce ar putea d**ă**una componentelor interne.**

**ATEN**Ţ**IE: Atunci când deconecta**ţ**i un cablu, trage**ţ**i de conectorul s**ă**u sau de lamela de tragere** ş**i nu de cablul propriu-zis. Unele cabluri au conectori cu lamele de blocare sau** ş**uruburi cu cap striat pe care trebuie s**ă **le decupla**ţ**i înainte de a deconecta cablul. Atunci când deconecta**ţ**i cablurile,** ţ**ine**ţ**i-le aliniate drept pentru a evita îndoirea pinilor conectorilor. Atunci când conecta**ţ**i cablurile, asigura**ţ**i-v**ă **c**ă **porturile** ş**i conectorii sunt orienta**ţ**i** ş**i alinia**ţ**i corect.**

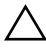

**ATEN**Ţ**IE: Pentru a deconecta un cablu de re**ţ**ea, întâi decupla**ţ**i cablul de la computer, apoi decupla**ţ**i-l de la dispozitivul de re**ţ**ea.**

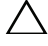

**ATEN**Ţ**IE: Ap**ă**sa**ţ**i** ş**i scoate**ţ**i toate cardurile instalate din cititorul de carduri de stocare.**

#### <span id="page-7-0"></span>**Instrumente recomandate**

Procedurile din acest document pot necesita următoarele instrumente:

- Surubelnită Phillips
- Ştift de plastic

# <span id="page-8-1"></span><span id="page-8-0"></span>**Dup**ă **ce a**ţ**i efectuat lucr**ă**ri în interiorul computerului**

După ce aţi finalizat procedurile de remontare, asiguraţi-vă că:

- Remontați toate suruburile și asigurați-vă că nu rămâne niciun șurub rătăcit în interiorul computerului.
- Conectati toate dispozitivele externe, cablurile, cardurile și orice alte componente pe care le-aţi scos înainte de a efectua lucrări pe computer.
- Conectati calculatorul și toate dispozitivele atașate la prizele electrice.
- $\bigwedge$  ATENTIE: Înainte de a porni computerul, remontați toate șuruburile și asigurați**v**ă **c**ă **nu r**ă**mâne niciun** ş**urub r**ă**t**ă**cit în interiorul computerului. În caz contrar, pot rezulta deterior**ă**ri ale computerului.**

#### 10 | După ce ați efectuat lucrări în interiorul computerului

# <span id="page-10-2"></span><span id="page-10-0"></span>**Scoaterea bateriei**

**AVERTISMENT: Înainte de a efectua lucr**ă**ri în interiorul computerului, citi**ţ**i instruc**ţ**iunile de siguran**ţă **livrate împreun**ă **cu computerul** ş**i urma**ţ**i pa**ş**ii din ["Înainte de a începe" la pagina 7](#page-6-3). Dup**ă **ce a**ţ**i efectuat lucr**ă**ri în interiorul computerului, urma**ţ**i instruc**ţ**iunile din "Dup**ă **ce a**ţ**i efectuat lucr**ă**[ri în interiorul](#page-8-1)  [computerului" la pagina 9](#page-8-1). Pentru informa**ţ**ii suplimentare despre cele mai bune practici privind siguran**ţ**a, consulta**ţ**i pagina de pornire privind conformitatea cu reglement**ă**rile, la adresa dell.com/regulatory\_compliance.**

### <span id="page-10-1"></span>**Procedur**ă

- 1 Închideti afișajul și întoarceti computerul invers.
- 2 Glisati dispozitivele de blocare a bateriei de pe fiecare capăt al compartimentului bateriei la pozitia de deblocare. Veti auzi un clic când bateria este deblocată.
- 3 Ridicati si scoateti bateria de pe baza computerului pentru a o deconecta de la computer.

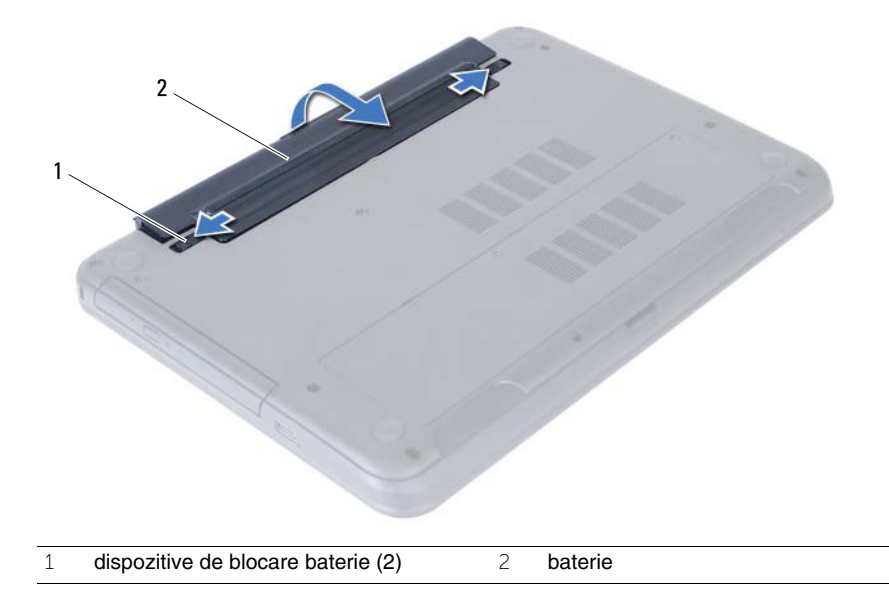

# <span id="page-12-3"></span><span id="page-12-0"></span>**Remontarea bateriei**

**AVERTISMENT: Înainte de a efectua lucr**ă**ri în interiorul computerului, citi**ţ**i instruc**ţ**iunile de siguran**ţă **livrate împreun**ă **cu computerul** ş**i urma**ţ**i pa**ş**ii din ["Înainte de a începe" la pagina 7](#page-6-3). Dup**ă **ce a**ţ**i efectuat lucr**ă**ri în interiorul computerului, urma**ţ**i instruc**ţ**iunile din "Dup**ă **ce a**ţ**i efectuat lucr**ă**[ri în interiorul](#page-8-1)  [computerului" la pagina 9](#page-8-1). Pentru informa**ţ**ii suplimentare despre cele mai bune practici privind siguran**ţ**a, consulta**ţ**i pagina de pornire privind conformitatea cu reglement**ă**rile, la adresa dell.com/regulatory\_compliance.**

### <span id="page-12-1"></span>**Procedur**ă

Aliniati lamelele de pe baterie cu sloturile din compartimentul bateriei și fixati bateria în pozitie.

### <span id="page-12-2"></span>**Cerin**ţ**e ulterioare**

1 Urmați instrucțiunile din "După ce ați efectuat lucrări în interiorul computerului" [la pagina 9.](#page-8-1)

# <span id="page-14-5"></span><span id="page-14-0"></span>**Înl**ă**turarea modulelor de memorie**

**AVERTISMENT: Înainte de a efectua lucr**ă**ri în interiorul computerului, citi**ţ**i instruc**ţ**iunile de siguran**ţă **livrate împreun**ă **cu computerul** ş**i urma**ţ**i pa**ş**ii din ["Înainte de a începe" la pagina 7](#page-6-3). Dup**ă **ce a**ţ**i efectuat lucr**ă**ri în interiorul computerului, urma**ţ**i instruc**ţ**iunile din "Dup**ă **ce a**ţ**i efectuat lucr**ă**[ri în interiorul](#page-8-1)  [computerului" la pagina 9](#page-8-1). Pentru informa**ţ**ii suplimentare despre cele mai bune practici privind siguran**ţ**a, consulta**ţ**i pagina de pornire privind conformitatea cu reglement**ă**rile, la adresa dell.com/regulatory\_compliance.**

### <span id="page-14-1"></span>**Cerin**ţ**e prealabile**

1 Scoateti bateria. Consultati ["Scoaterea bateriei" la pagina 11.](#page-10-2)

### <span id="page-14-2"></span>**Procedur**ă

- <span id="page-14-4"></span><span id="page-14-3"></span>1 Slăbiți șurubul prizonier care fixează capacul modulelor de memorie pe baza computerului.
- 2 Cu ajutorul vârfurilor degetelor, scoateti prin ridicare capacul modulelor de memorie din sloturile de pe baza computerului.

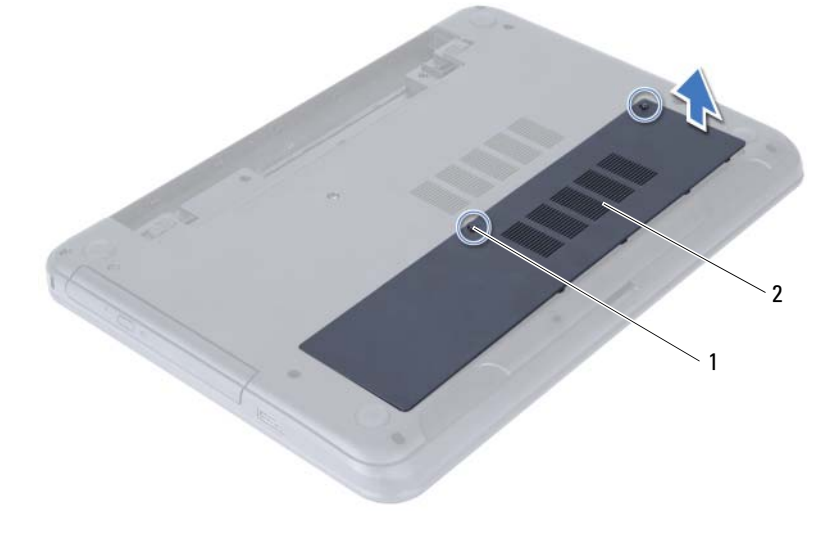

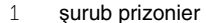

2 capac module de memorie

- 3 Utilizați vârfurile degetelor pentru a îndepărta cu atenție clemele de fixare de la fiecare capăt al conectorului modulului de memorie până când modulul de memorie sare din poziţie.
- 4 Scoateți modulul de memorie din conectorul modulului de memorie.

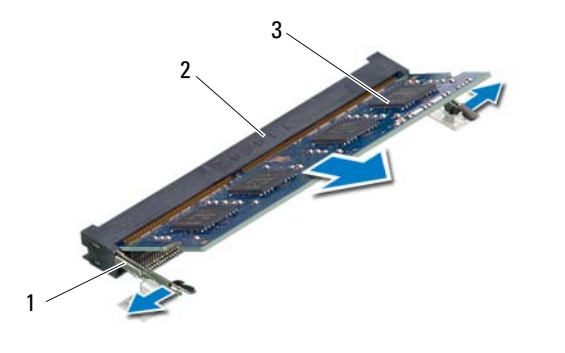

- 1 cleme de fixare (2) 2 conector modul de memorie
- 3 modul de memorie

# <span id="page-16-5"></span><span id="page-16-0"></span>**Remontarea modulelor de memorie**

**AVERTISMENT: Înainte de a efectua lucr**ă**ri în interiorul computerului, citi**ţ**i instruc**ţ**iunile de siguran**ţă **livrate împreun**ă **cu computerul** ş**i urma**ţ**i pa**ş**ii din ["Înainte de a începe" la pagina 7](#page-6-3). Dup**ă **ce a**ţ**i efectuat lucr**ă**ri în interiorul computerului, urma**ţ**i instruc**ţ**iunile din "Dup**ă **ce a**ţ**i efectuat lucr**ă**[ri în interiorul](#page-8-1)  [computerului" la pagina 9](#page-8-1). Pentru informa**ţ**ii suplimentare despre cele mai bune practici privind siguran**ţ**a, consulta**ţ**i pagina de pornire privind conformitatea cu reglement**ă**rile, la adresa dell.com/regulatory\_compliance.**

#### <span id="page-16-1"></span>**Procedur**ă

- 1 Aliniati canelura de pe modulul de memorie cu lamela de pe conectorul modulului de memorie.
- 2 Glisati ferm modulul de memorie în conector la un unghi de 45 de grade și apăsați modulul de memorie în jos până când acesta se fixează cu un sunet specific în pozitie.

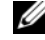

<span id="page-16-3"></span>**NOTĂ:** Dacă nu auziți sunetul, scoateți cardul Mini-Card și reinstalați-l.

- 3 Glisați lamelele de pe capacul modulelor de memorie în sloturile de pe baza computerului si fixati capacul modulelor în pozitie.
- <span id="page-16-4"></span>4 Strângeți șurubul prizonier care fixează capacul modulelor de memorie pe baza computerului.

#### <span id="page-16-2"></span>**Cerin**ţ**e ulterioare**

- 1 Remontați bateria. Consultați ["Remontarea bateriei" la pagina 13](#page-12-3).
- 2 Urmați instrucțiunile din "După ce ați efectuat lucrări în interiorul computerului" [la pagina 9.](#page-8-1)

#### 18 | Remontarea modulelor de memorie

# <span id="page-18-3"></span><span id="page-18-0"></span>**Scoaterea ansamblului unit**ăţ**ii optice**

**AVERTISMENT: Înainte de a efectua lucr**ă**ri în interiorul computerului, citi**ţ**i instruc**ţ**iunile de siguran**ţă **livrate împreun**ă **cu computerul** ş**i urma**ţ**i pa**ş**ii din ["Înainte de a începe" la pagina 7](#page-6-3). Dup**ă **ce a**ţ**i efectuat lucr**ă**ri în interiorul computerului, urma**ţ**i instruc**ţ**iunile din "Dup**ă **ce a**ţ**i efectuat lucr**ă**[ri în interiorul](#page-8-1)  [computerului" la pagina 9](#page-8-1). Pentru informa**ţ**ii suplimentare despre cele mai bune practici privind siguran**ţ**a, consulta**ţ**i pagina de pornire privind conformitatea cu reglement**ă**rile, la adresa dell.com/regulatory\_compliance.**

#### <span id="page-18-1"></span>**Cerin**ţ**e prealabile**

1 Scoateti bateria. Consultati ["Scoaterea bateriei" la pagina 11.](#page-10-2)

#### <span id="page-18-2"></span>**Procedur**ă

- 1 Scoateți șurubul care fixează ansamblul unității optice pe baza computerului.
- 2 Cu ajutorul degetelor, scoateti prin glisare ansamblul unității optice din compartimentul pentru unităţi optice.

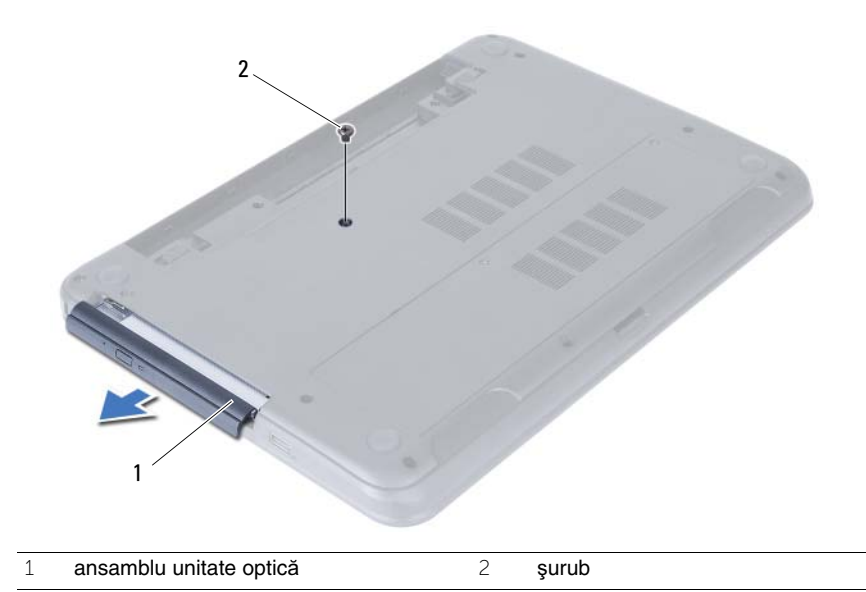

- Scoateţi şuruburile care fixează suportul unităţii optice pe ansamblul unităţii optice.
- 4 Scoateți suportul unității optice de pe ansamblul unității optice.
- 5 Desprindeți cu atenție cadrul unității optice și scoateți-l de pe ansamblul unității optice.

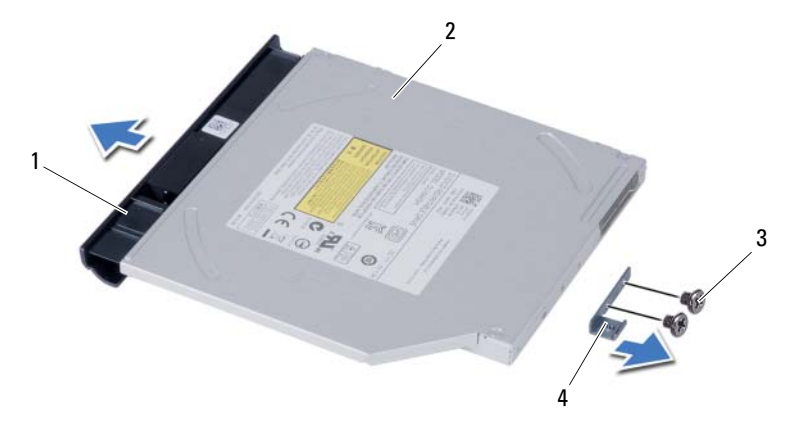

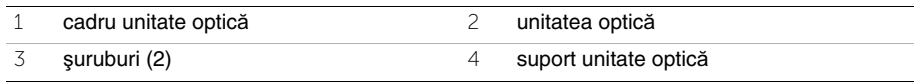

# <span id="page-20-3"></span><span id="page-20-0"></span>**Remontarea ansamblului unit**ăţ**ii optice**

**AVERTISMENT: Înainte de a efectua lucr**ă**ri în interiorul computerului, citi**ţ**i instruc**ţ**iunile de siguran**ţă **livrate împreun**ă **cu computerul** ş**i urma**ţ**i pa**ş**ii din ["Înainte de a începe" la pagina 7](#page-6-3). Dup**ă **ce a**ţ**i efectuat lucr**ă**ri în interiorul computerului, urma**ţ**i instruc**ţ**iunile din "Dup**ă **ce a**ţ**i efectuat lucr**ă**[ri în interiorul](#page-8-1)  [computerului" la pagina 9](#page-8-1). Pentru informa**ţ**ii suplimentare despre cele mai bune practici privind siguran**ţ**a, consulta**ţ**i pagina de pornire privind conformitatea cu reglement**ă**rile, la adresa dell.com/regulatory\_compliance.**

### <span id="page-20-1"></span>**Procedur**ă

- 1 Aliniati lamelele de pe cadrul unității optice cu sloturile de pe unitatea optică și fixați cadrul unității optice în poziție.
- 2 Aliniati orificiile pentru suruburi de pe suportul unității optice cu orificiile pentru suruburi de pe ansamblul unității optice.
- 3 Remontați suruburile care fixează suportul unității optice pe ansamblul unității optice.
- 4 Glisați ansamblul unității optice în poziție și asigurați-vă că orificiul pentru șurub de pe suportul unității optice se aliniază cu orificiul pentru surub de pe baza computerului.

### <span id="page-20-2"></span>**Cerin**ţ**e ulterioare**

- 1 Remontați bateria. Consultați ["Remontarea bateriei" la pagina 13](#page-12-3).
- 2 Urmati instructiunile din "După ce ati efectuat lucrări în interiorul computerului" [la pagina 9.](#page-8-1)

#### 22 | Remontarea ansamblului unității optice

# <span id="page-22-0"></span>**Scoaterea ansamblului hard diskului**

**AVERTISMENT: Înainte de a efectua lucr**ă**ri în interiorul computerului, citi**ţ**i instruc**ţ**iunile de siguran**ţă **livrate împreun**ă **cu computerul** ş**i urma**ţ**i pa**ş**ii din ["Înainte de a începe" la pagina 7](#page-6-3). Dup**ă **ce a**ţ**i efectuat lucr**ă**ri în interiorul computerului, urma**ţ**i instruc**ţ**iunile din "Dup**ă **ce a**ţ**i efectuat lucr**ă**[ri în interiorul](#page-8-1)  [computerului" la pagina 9](#page-8-1). Pentru informa**ţ**ii suplimentare despre cele mai bune practici privind siguran**ţ**a, consulta**ţ**i pagina de pornire privind conformitatea cu reglement**ă**rile, la adresa dell.com/regulatory\_compliance.**

**ATEN**Ţ**IE: Pentru a evita pierderea datelor, nu scoate**ţ**i hard diskul în timp ce computerul este pornit sau se afl**ă **în stare de repaus.**

**ATEN**Ţ**IE: Hard diskurile sunt extrem de fragile. Manipula**ţ**i hard diskul cu aten**ţ**ie.**

#### <span id="page-22-1"></span>**Cerin**ţ**e prealabile**

- 1 Scoateti bateria. Consultati ["Scoaterea bateriei" la pagina 11.](#page-10-2)
- 2 Urmați instrucțiunile de la [pasul 1](#page-14-3) până la [pasul 2](#page-14-4) din "Înlăturarea modulelor de memorie" [la pagina 15](#page-14-5).

### <span id="page-22-2"></span>**Procedur**ă

- 1 Scoateți șuruburile care fixează ansamblul unității de hard disk pe baza computerului.
- 2 Glisati ansamblul hard diskului spre partea din fată pentru a deconecta ansamblul hard diskului de la placa de sistem.

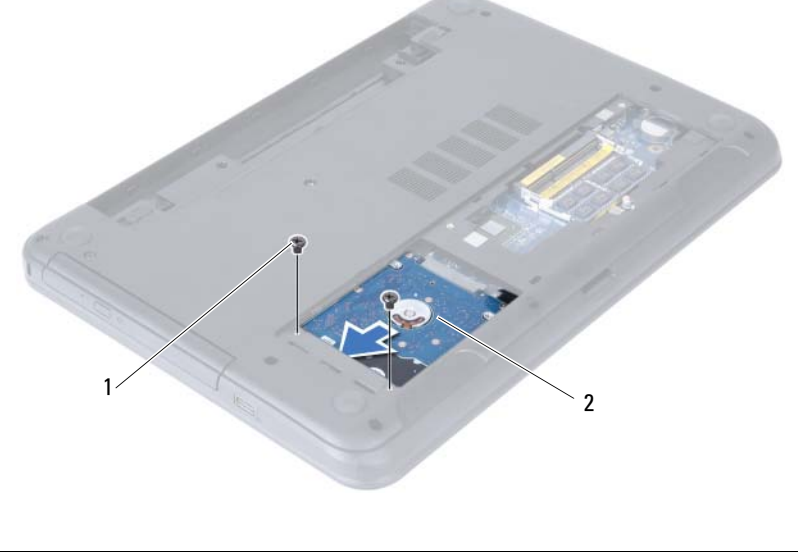

3 Utilizând lamela de tragere, scoateți prin ridicare ansamblul hard diskului de pe baza computerului.

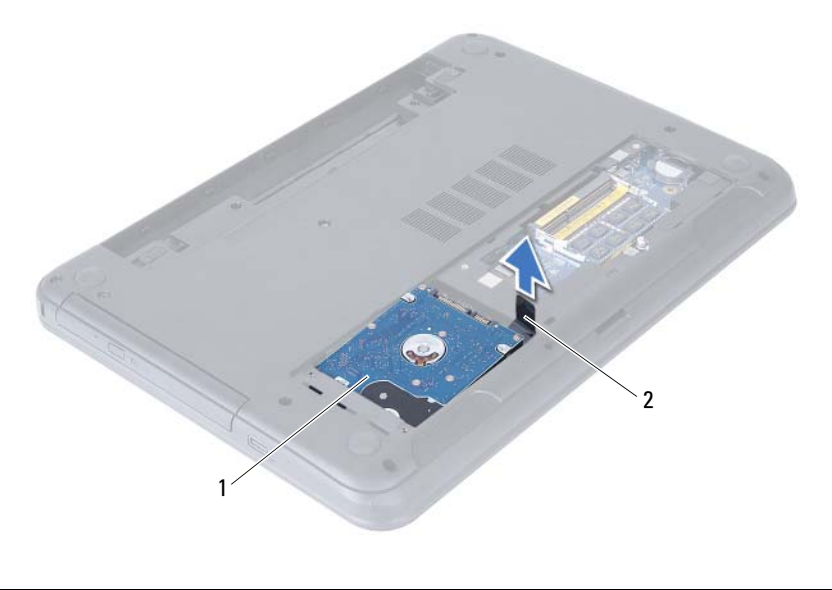

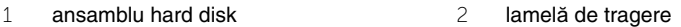

- Scoateţi şuruburile care fixează suportul hard diskului pe hard disk.
- Ridicaţi suportul hard diskului de pe hard disk.

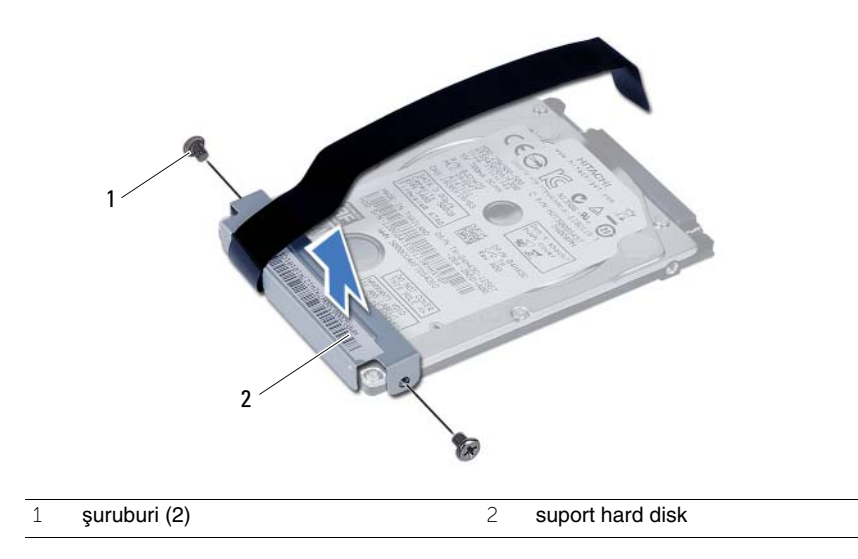

# <span id="page-24-0"></span>**Remontarea ansamblului hard diskului**

**AVERTISMENT: Înainte de a efectua lucr**ă**ri în interiorul computerului, citi**ţ**i instruc**ţ**iunile de siguran**ţă **livrate împreun**ă **cu computerul** ş**i urma**ţ**i pa**ş**ii din ["Înainte de a începe" la pagina 7](#page-6-3). Dup**ă **ce a**ţ**i efectuat lucr**ă**ri în interiorul computerului, urma**ţ**i instruc**ţ**iunile din "Dup**ă **ce a**ţ**i efectuat lucr**ă**[ri în interiorul](#page-8-1)  [computerului" la pagina 9](#page-8-1). Pentru informa**ţ**ii suplimentare despre cele mai bune practici privind siguran**ţ**a, consulta**ţ**i pagina de pornire privind conformitatea cu reglement**ă**rile, la adresa dell.com/regulatory\_compliance.**

**ATEN**Ţ**IE: Hard diskurile sunt extrem de fragile. Manipula**ţ**i hard diskul cu aten**ţ**ie.**

#### <span id="page-24-1"></span>**Procedur**ă

- 1 Aliniati orificiile pentru şuruburi de pe suportul hard diskului cu orificiile pentru şuruburi de pe hard disk.
- 2 Remontati suruburile care fixează suportul hard diskului pe hard disk.
- 3 Glisati si asezati ansamblul hard diskului în compartimentul pentru hard diskuri.
- 4 Glisati ansamblul hard diskului spre partea din spate pentru a conecta ansamblul hard diskului la placa de sistem.
- 5 Remontați șuruburile care fixează ansamblul unității de hard disk pe baza computerului.

#### <span id="page-24-2"></span>**Cerin**ţ**e ulterioare**

- 1 Urmati instructiunile de la [pasul 3](#page-16-3) până la [pasul 4](#page-16-4) din "Remontarea modulelor de [memorie" la pagina 17](#page-16-5).
- 2 Remontați bateria. Consultați ["Remontarea bateriei" la pagina 13](#page-12-3).
- 3 Urmati instructiunile din "După ce ati efectuat lucrări în interiorul computerului" [la pagina 9.](#page-8-1)

#### 26 | Remontarea ansamblului hard diskului

# <span id="page-26-3"></span><span id="page-26-0"></span>**Scoaterea tastaturii**

**AVERTISMENT: Înainte de a efectua lucr**ă**ri în interiorul computerului, citi**ţ**i instruc**ţ**iunile de siguran**ţă **livrate împreun**ă **cu computerul** ş**i urma**ţ**i pa**ş**ii din ["Înainte de a începe" la pagina 7](#page-6-3). Dup**ă **ce a**ţ**i efectuat lucr**ă**ri în interiorul computerului, urma**ţ**i instruc**ţ**iunile din "Dup**ă **ce a**ţ**i efectuat lucr**ă**[ri în interiorul](#page-8-1)  [computerului" la pagina 9](#page-8-1). Pentru informa**ţ**ii suplimentare despre cele mai bune practici privind siguran**ţ**a, consulta**ţ**i pagina de pornire privind conformitatea cu reglement**ă**rile, la adresa dell.com/regulatory\_compliance.**

### <span id="page-26-1"></span>**Cerin**ţ**e prealabile**

1 Scoateti bateria. Consultati ["Scoaterea bateriei" la pagina 11.](#page-10-2)

### <span id="page-26-2"></span>**Procedur**ă

- 1 Întoarceți calculatorul invers și deschideți afișajul la un unghi cât mai larg.
- 2 Utilizând un stift de plastic, eliberati tastatura din lamelele de pe ansamblul zonei de sprijin pentru mâini.

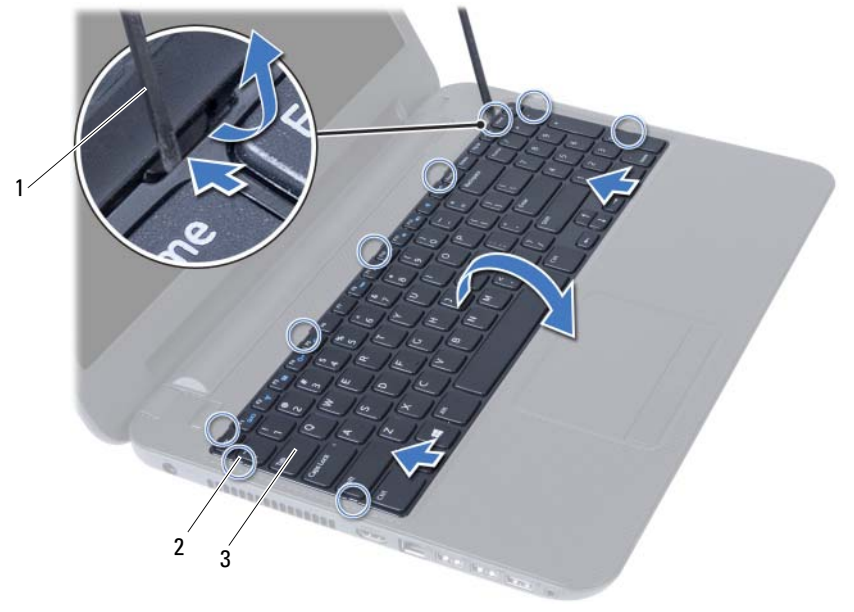

1 ştift de plastic 2 lamele (9)

3 tastatură

- 3 Ridicați și glisați tastatura spre afișaj pentru a o elibera din ansamblul zonei de sprijin pentru mâini.
- 4 Întoarceţi tastatura invers şi aşezaţi-o pe ansamblul zonei de sprijin pentru mâini.
- 5 Ridicați dispozitivul de blocare a conectorului și deconectați tastatura de la conectorul de pe placa de sistem.
- 6 Ridicaţi tastatura de pe ansamblul zonei de sprijin pentru mâini.

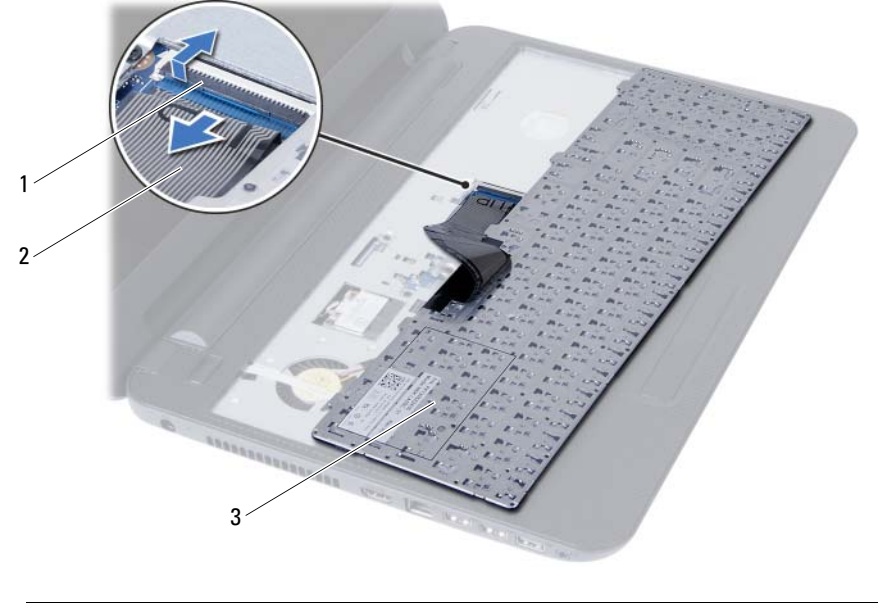

- 1 dispozitiv de blocare conector 2 cablu tastatură
- 3 tastatură

# <span id="page-28-3"></span><span id="page-28-0"></span>**Remontarea tastaturii**

**AVERTISMENT: Înainte de a efectua lucr**ă**ri în interiorul computerului, citi**ţ**i instruc**ţ**iunile de siguran**ţă **livrate împreun**ă **cu computerul** ş**i urma**ţ**i pa**ş**ii din ["Înainte de a începe" la pagina 7](#page-6-3). Dup**ă **ce a**ţ**i efectuat lucr**ă**ri în interiorul computerului, urma**ţ**i instruc**ţ**iunile din "Dup**ă **ce a**ţ**i efectuat lucr**ă**[ri în interiorul](#page-8-1)  [computerului" la pagina 9](#page-8-1). Pentru informa**ţ**ii suplimentare despre cele mai bune practici privind siguran**ţ**a, consulta**ţ**i pagina de pornire privind conformitatea cu reglement**ă**rile, la adresa dell.com/regulatory\_compliance.**

### <span id="page-28-1"></span>**Procedur**ă

- 1 Glisati cablul tastaturii în conectorul de pe placa de sistem și apăsați pe dispozitivul de blocare a conectorului pentru a-l fixa.
- 2 Glisati lamelele de pe partea inferioară a tastaturii în sloturile de pe ansamblul zonei de sprijin pentru mâini și asezați tastatura pe ansamblul zonei de sprijin pentru mâini.
- 3 Apăsați ușor de-a lungul marginilor tastaturii pentru a fixa tastatura sub lamelele de pe ansamblul zonei de sprijin pentru mâini.

### <span id="page-28-2"></span>**Cerin**ţ**e ulterioare**

- 1 Remontați bateria. Consultați ["Remontarea bateriei" la pagina 13](#page-12-3).
- 2 Urmați instrucțiunile din "După ce ați efectuat lucrări în interiorul computerului" [la pagina 9.](#page-8-1)

# <span id="page-30-0"></span>**Scoaterea zonei de sprijin pentru mâini**

**AVERTISMENT: Înainte de a efectua lucr**ă**ri în interiorul computerului, citi**ţ**i instruc**ţ**iunile de siguran**ţă **livrate împreun**ă **cu computerul** ş**i urma**ţ**i pa**ş**ii din ["Înainte de a începe" la pagina 7](#page-6-3). Dup**ă **ce a**ţ**i efectuat lucr**ă**ri în interiorul computerului, urma**ţ**i instruc**ţ**iunile din "Dup**ă **ce a**ţ**i efectuat lucr**ă**[ri în interiorul](#page-8-1)  [computerului" la pagina 9](#page-8-1). Pentru informa**ţ**ii suplimentare despre cele mai bune practici privind siguran**ţ**a, consulta**ţ**i pagina de pornire privind conformitatea cu reglement**ă**rile, la adresa dell.com/regulatory\_compliance.**

#### <span id="page-30-1"></span>**Cerin**ţ**e prealabile**

- 1 Scoateti bateria. Consultati ["Scoaterea bateriei" la pagina 11](#page-10-2).
- 2 Urmați instrucțiunile de la [pasul 1](#page-14-3) până la [pasul 2](#page-14-4) din "Înlăturarea modulelor de memorie" [la pagina 15](#page-14-5).
- 3 Scoateti ansamblul unității optice. Consultați ["Scoaterea ansamblului unit](#page-18-3)ății optice" [la pagina 19.](#page-18-3)
- 4 Scoateți tastatura. Consultați ["Scoaterea tastaturii" la pagina 27](#page-26-3).

### <span id="page-30-2"></span>**Procedur**ă

- 1 Închideți afișajul și întoarceți computerul invers.
- 2 Scoateti suruburile care fixează zona de sprijin pentru mâini pe baza computerului.

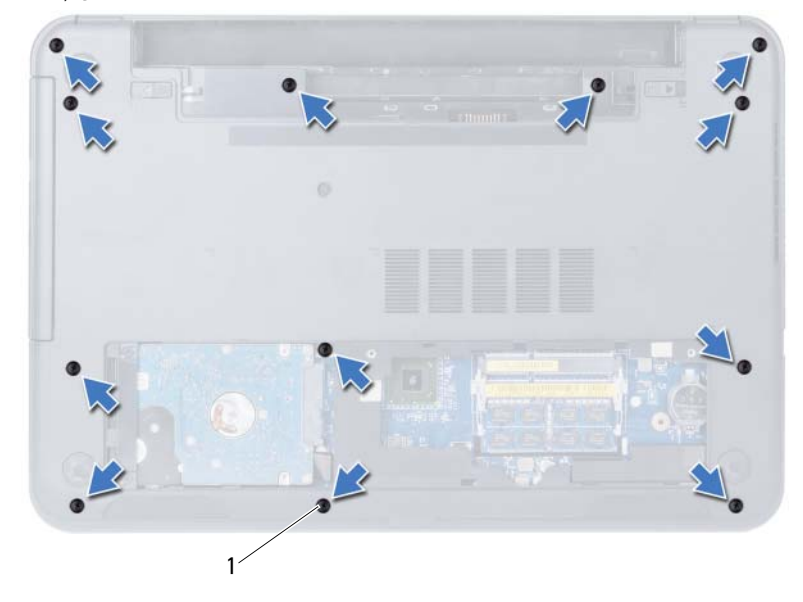

1 şuruburi (12)

- 3 Întoarceți calculatorul invers și deschideți afișajul la un unghi cât mai larg.
- 4 Ridicați dispozitivele de blocare a conectorilor și trageți de lamelele de tragere pentru a deconecta cablul touchpadului şi cablul butonului de alimentare de la placa de sistem.

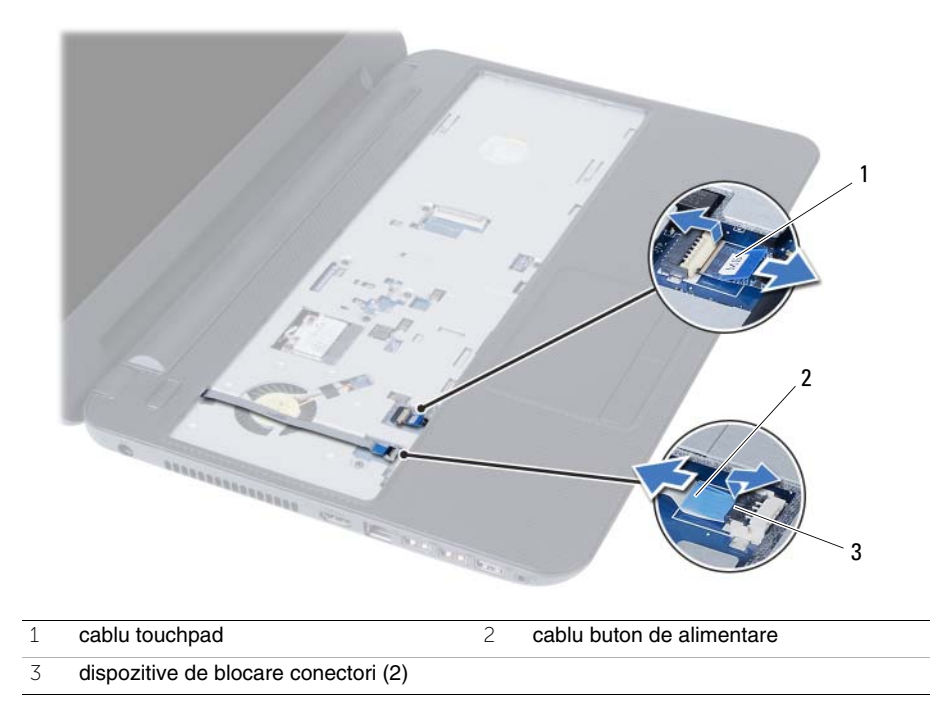

- 5 Scoateţi şuruburile care fixează zona de sprijin pentru mâini pe placa de sistem.
- 6 Utilizând un știft de plastic, ridicati cu atenție și eliberați lamelele de pe zona de sprijin pentru mâini din sloturile de pe baza computerului.

#### **ATEN**Ţ**IE: Separa**ţ**i cu aten**ţ**ie ansamblul zonei de sprijin pentru mâini de ansamblul afi**ş**ajului pentru a evita deteriorarea ansamblului afi**ş**ajului.**

7 Ridicaţi zona de sprijin pentru mâini de pe baza computerului.

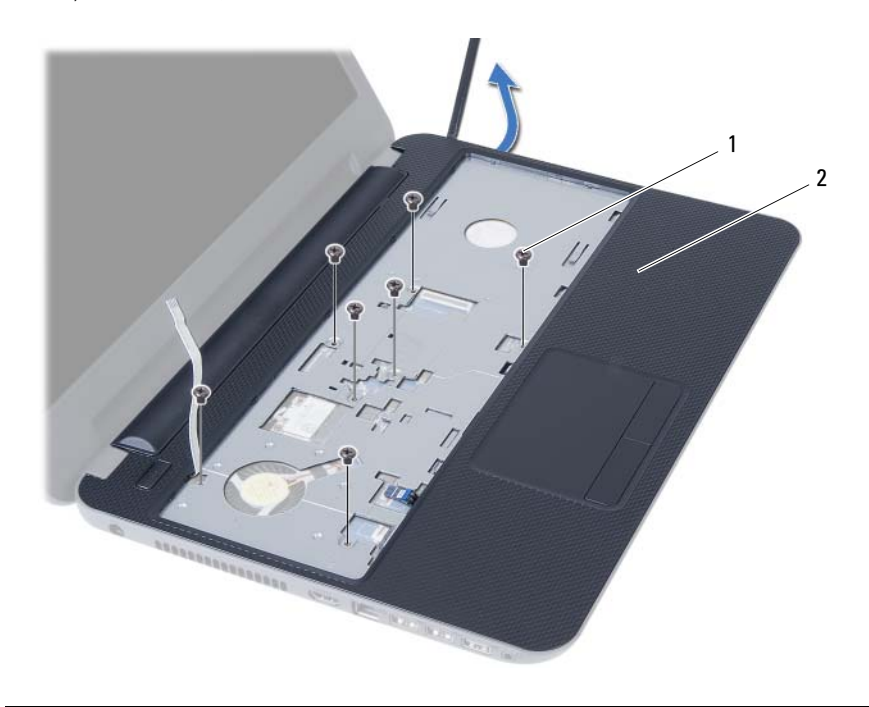

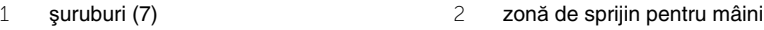

#### 34 | Scoaterea zonei de sprijin pentru mâini

# <span id="page-34-0"></span>**Remontarea zonei de sprijin pentru mâini**

**AVERTISMENT: Înainte de a efectua lucr**ă**ri în interiorul computerului, citi**ţ**i instruc**ţ**iunile de siguran**ţă **livrate împreun**ă **cu computerul** ş**i urma**ţ**i pa**ş**ii din ["Înainte de a începe" la pagina 7](#page-6-3). Dup**ă **ce a**ţ**i efectuat lucr**ă**ri în interiorul computerului, urma**ţ**i instruc**ţ**iunile din "Dup**ă **ce a**ţ**i efectuat lucr**ă**[ri în interiorul](#page-8-1)  [computerului" la pagina 9](#page-8-1). Pentru informa**ţ**ii suplimentare despre cele mai bune practici privind siguran**ţ**a, consulta**ţ**i pagina de pornire privind conformitatea cu reglement**ă**rile, la adresa dell.com/regulatory\_compliance.**

### <span id="page-34-1"></span>**Procedur**ă

- 1 Aliniati zona de sprijin pentru mâini pe baza computerului.
- 2 Apăsați pe zona de sprijin pentru mâini pentru a o fixa în poziție.
- 3 Glisati cablul touchpadului și cablul butonului de alimentare în conectorii de pe placa de sistem și apăsați pe dispozitivele de blocare a conectorilor pentru a fixa cablurile.
- 4 Remontați șuruburile care fixează zona de sprijin pentru mâini pe placa de sistem.
- 5 Închideți afișajul și întoarceți computerul invers.
- 6 Remontati suruburile care fixează zona de sprijin pentru mâini pe baza computerului.

#### <span id="page-34-2"></span>**Cerin**ţ**e ulterioare**

- 1 Remontați tastatura. Consultați ["Remontarea tastaturii" la pagina 29](#page-28-3).
- 2 Remontati ansamblul unității optice. Consultați ["Remontarea ansamblului unit](#page-20-3)ății optice" [la pagina 21](#page-20-3).
- 3 Urmati instrucțiunile din [pasul 3](#page-16-3) și [pasul 4](#page-16-4) în "Remontarea modulelor de memorie" [la pagina 17.](#page-16-5)
- 4 Remontați bateria. Consultați ["Remontarea bateriei" la pagina 13](#page-12-3).
- 5 Urmați instrucțiunile din "După ce ați efectuat lucră[ri în interiorul computerului" la pagina 9.](#page-8-1)

#### 36 | Remontarea zonei de sprijin pentru mâini
# <span id="page-36-0"></span>**Scoaterea mini-cardului wireless**

**AVERTISMENT: Înainte de a efectua lucr**ă**ri în interiorul computerului, citi**ţ**i instruc**ţ**iunile de siguran**ţă **livrate împreun**ă **cu computerul** ş**i urma**ţ**i pa**ş**ii din ["Înainte de a începe" la pagina 7](#page-6-0). Dup**ă **ce a**ţ**i efectuat lucr**ă**ri în interiorul computerului, urma**ţ**i instruc**ţ**iunile din "Dup**ă **ce a**ţ**i efectuat lucr**ă**[ri în interiorul](#page-8-0)  [computerului" la pagina 9](#page-8-0). Pentru informa**ţ**ii suplimentare despre cele mai bune practici privind siguran**ţ**a, consulta**ţ**i pagina de pornire privind conformitatea cu reglement**ă**rile, la adresa dell.com/regulatory\_compliance.**

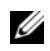

**NOT**Ă**:** Dell nu garantează compatibilitatea şi nu oferă asistenţă pentru mini-cardurile wireless obtinute din alte surse decât Dell.

Dacă, împreună cu computerul, ati comandat și un card wireless Mini-Card, acesta este deja instalat.

Computerul dvs. dispune de un slot mini-card wireless la jumătate de dimensiune care acceptă un card combo de retea locală wireless (WLAN) + Bluetooth.

- 1 Scoateți bateria. Consultați ["Scoaterea bateriei" la pagina 11](#page-10-0).
- 2 Urmati instructiunile de la [pasul 1](#page-14-0) până la [pasul 2](#page-14-1) din "Înlăturarea modulelor de [memorie" la pagina 15](#page-14-2).
- 3 Scoateți ansamblul unității optice. Consultați ["Scoaterea ansamblului unit](#page-18-0)ății optice" [la pagina 19.](#page-18-0)
- 4 Scoateți tastatura. Consultați ["Scoaterea tastaturii" la pagina 27](#page-26-0).
- 5 Scoateti zona de sprijin pentru mâini. Consultați "Scoaterea zonei de sprijin pentru [mâini" la pagina 31.](#page-30-0)

- Deconectaţi cablurile de antenă de la conectorii de pe mini-cardul wireless.
- Scoateţi şurubul care fixează mini-cardul wireless pe conectorul plăcii de sistem.

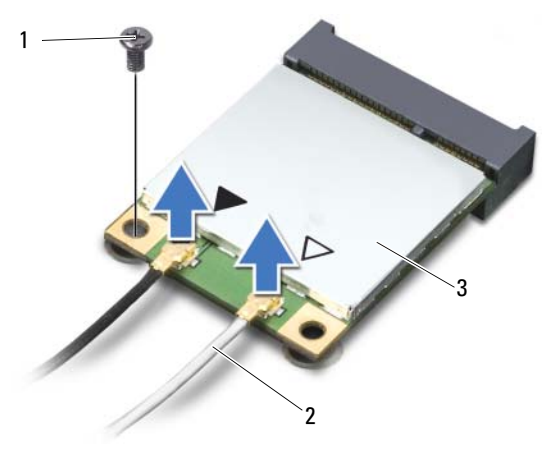

- şurub 2 cabluri de antenă (2)
- mini-card wireless
- Glisaţi şi scoateţi mini-cardul wireless din conectorul plăcii de sistem.

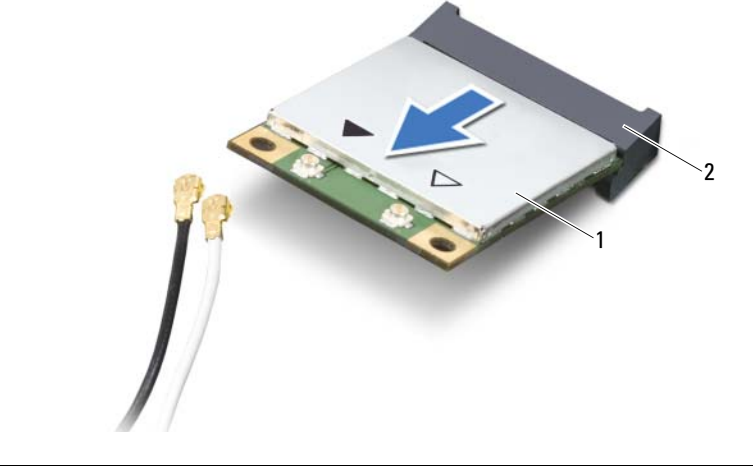

# <span id="page-38-0"></span>**Remontarea mini-cardului wireless**

**AVERTISMENT: Înainte de a efectua lucr**ă**ri în interiorul computerului, citi**ţ**i instruc**ţ**iunile de siguran**ţă **livrate împreun**ă **cu computerul** ş**i urma**ţ**i pa**ş**ii din ["Înainte de a începe" la pagina 7](#page-6-0). Dup**ă **ce a**ţ**i efectuat lucr**ă**ri în interiorul computerului, urma**ţ**i instruc**ţ**iunile din "Dup**ă **ce a**ţ**i efectuat lucr**ă**[ri în interiorul](#page-8-0)  [computerului" la pagina 9](#page-8-0). Pentru informa**ţ**ii suplimentare despre cele mai bune practici privind siguran**ţ**a, consulta**ţ**i pagina de pornire privind conformitatea cu reglement**ă**rile, la adresa dell.com/regulatory\_compliance.**

#### **Procedur**ă

- **ATEN**Ţ**IE: Pentru a evita deteriorarea mini-cardului wireless, asigura**ţ**i-v**ă **c**ă **nu exist**ă **cabluri amplasate sub mini-cardul wireless.**
	- 1 Aliniati canelura de pe mini-cardul wireless cu lamela de pe conectorul plăcii de sistem.
	- 2 Introduceti conectorul mini-cardului wireless la un unghi de 45 de grade în conectorul de pe placa de sistem.
	- 3 Apăsați pe celălalt capăt al mini-cardului wireless în jos în slotul de pe placa de sistem si remontati surubul care fixează mini-cardul wireless pe placa de sistem.
	- 4 Conectați cablurile de antenă la mini-cardul wireless.

În tabelul următor, este prezentat codul culorilor cablurilor de antenă pentru mini-cardul wireless acceptat de computer.

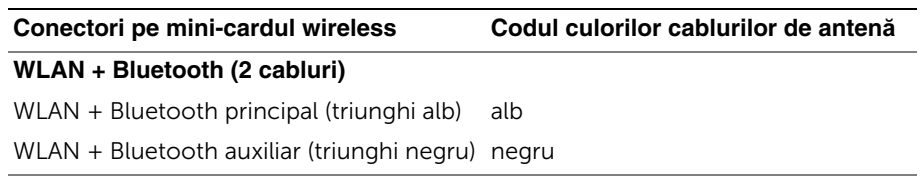

- 1 Remontați zona de sprijin pentru mâini. Consultați "Remontarea zonei de sprijin pentru [mâini" la pagina 35](#page-34-0).
- 2 Remontați tastatura. Consultați ["Remontarea tastaturii" la pagina 29](#page-28-0).
- 3 Remontati ansamblul unității optice. Consultați ["Remontarea ansamblului unit](#page-20-0)ății optice" [la pagina 21.](#page-20-0)
- 4 Urmati instructiunile din [pasul 3](#page-16-0) si [pasul 4](#page-16-1) în ..Remontarea modulelor de memorie" [la pagina 17.](#page-16-2)
- 5 Remontați bateria. Consultați ["Remontarea bateriei" la pagina 13](#page-12-0).
- 6 Urmați instrucțiunile din "După ce ați efectuat lucrări în interiorul computerului" [la pagina 9.](#page-8-0)

# **Demontarea pl**ă**cii I/O**

**AVERTISMENT: Înainte de a efectua lucr**ă**ri în interiorul computerului, citi**ţ**i instruc**ţ**iunile de siguran**ţă **livrate împreun**ă **cu computerul** ş**i urma**ţ**i pa**ş**ii din ["Înainte de a începe" la pagina 7](#page-6-0). Dup**ă **ce a**ţ**i efectuat lucr**ă**ri în interiorul computerului, urma**ţ**i instruc**ţ**iunile din "Dup**ă **ce a**ţ**i efectuat lucr**ă**[ri în interiorul](#page-8-0)  [computerului" la pagina 9](#page-8-0). Pentru informa**ţ**ii suplimentare despre cele mai bune practici privind siguran**ţ**a, consulta**ţ**i pagina de pornire privind conformitatea cu reglement**ă**rile, la adresa dell.com/regulatory\_compliance.**

- 1 Scoateti bateria. Consultati ["Scoaterea bateriei" la pagina 11](#page-10-0).
- 2 Urmați instrucțiunile de la [pasul 1](#page-14-0) până la [pasul 2](#page-14-1) din "Înlăturarea modulelor de memorie" [la pagina 15](#page-14-2).
- 3 Scoateti ansamblul unității optice. Consultați ["Scoaterea ansamblului unit](#page-18-0)ății optice" [la pagina 19.](#page-18-0)
- 4 Scoateți tastatura. Consultați ["Scoaterea tastaturii" la pagina 27](#page-26-0).
- 5 Scoateti zona de sprijin pentru mâini. Consultati "Scoaterea zonei de sprijin pentru [mâini" la pagina 31.](#page-30-0)

- Scoateţi şurubul care fixează placa I/O pe baza computerului.
- 2 Utilizați lamela de tragere pentru a deconecta cablul plăcii I/O de la conectorul de pe placa de sistem.
- Ridicaţi uşor şi scoateţi placa I/O de pe baza computerului.

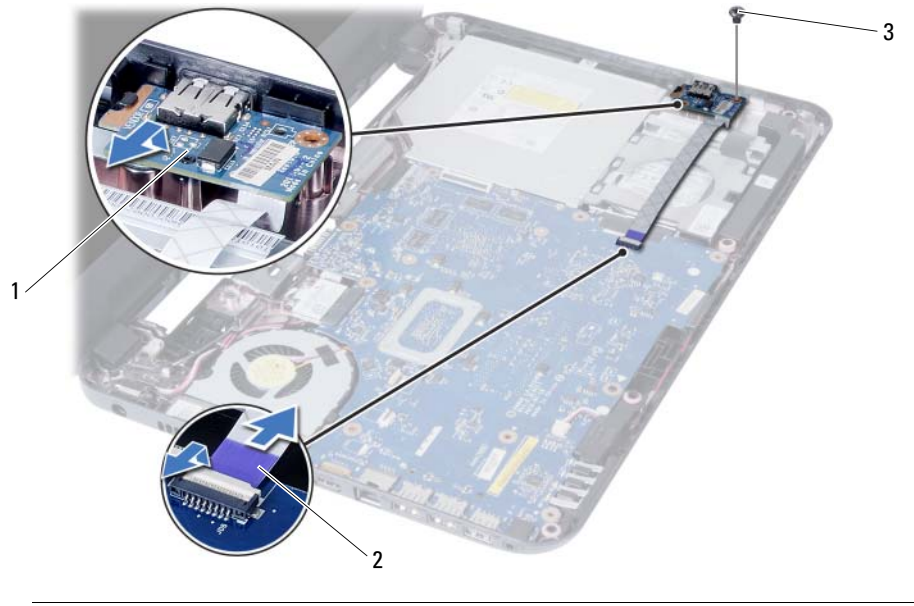

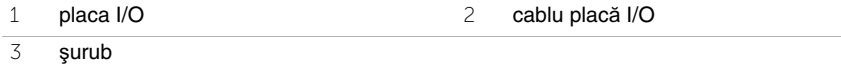

# **Remontarea pl**ă**cii I/O**

**AVERTISMENT: Înainte de a efectua lucr**ă**ri în interiorul computerului, citi**ţ**i instruc**ţ**iunile de siguran**ţă **livrate împreun**ă **cu computerul** ş**i urma**ţ**i pa**ş**ii din ["Înainte de a începe" la pagina 7](#page-6-0). Dup**ă **ce a**ţ**i efectuat lucr**ă**ri în interiorul computerului, urma**ţ**i instruc**ţ**iunile din "Dup**ă **ce a**ţ**i efectuat lucr**ă**[ri în interiorul](#page-8-0)  [computerului" la pagina 9](#page-8-0). Pentru informa**ţ**ii suplimentare despre cele mai bune practici privind siguran**ţ**a, consulta**ţ**i pagina de pornire privind conformitatea cu reglement**ă**rile, la adresa dell.com/regulatory\_compliance.**

### **Procedur**ă

- 1 Glisati usor placa I/O sub lamela care o fixează și fixati placa I/O în pozitie.
- 2 Remontați șurubul care fixează placa I/O pe baza computerului.
- 3 Deconectati cablul panoului I/O de la conectorul de pe panoul I/O.

- 1 Remontați zona de sprijin pentru mâini. Consultați "Remontarea zonei de sprijin pentru [mâini" la pagina 35](#page-34-0).
- 2 Remontati tastatura. Consultati ["Remontarea tastaturii" la pagina 29](#page-28-0).
- 3 Remontați ansamblul unității optice. Consultați ["Remontarea ansamblului unit](#page-20-0)ății optice" [la pagina 21.](#page-20-0)
- 4 Urmati instructiunile din [pasul 3](#page-16-0) si [pasul 4](#page-16-1) în "Remontarea modulelor de memorie" [la pagina 17.](#page-16-2)
- 5 Remontați bateria. Consultați ["Remontarea bateriei" la pagina 13](#page-12-0).
- 6 Urmati instructiunile din "După ce ati efectuat lucrări în interiorul computerului" [la pagina 9.](#page-8-0)

# <span id="page-44-0"></span>**Scoaterea pl**ă**cii de sistem**

- **AVERTISMENT: Înainte de a efectua lucr**ă**ri în interiorul computerului, citi**ţ**i instruc**ţ**iunile de siguran**ţă **livrate împreun**ă **cu computerul** ş**i urma**ţ**i pa**ş**ii din ["Înainte de a începe" la pagina 7](#page-6-0). Dup**ă **ce a**ţ**i efectuat lucr**ă**ri în interiorul computerului, urma**ţ**i instruc**ţ**iunile din "Dup**ă **ce a**ţ**i efectuat lucr**ă**[ri în interiorul](#page-8-0)  [computerului" la pagina 9](#page-8-0). Pentru informa**ţ**ii suplimentare despre cele mai bune practici privind siguran**ţ**a, consulta**ţ**i pagina de pornire privind conformitatea cu reglement**ă**rile, la adresa dell.com/regulatory\_compliance.**
- 

**NOTĂ:** Eticheta de service a computerului este stocată în placa de sistem. Trebuie să introduceti eticheta de service în configurarea sistemului după ce remontati placa de sistem. Pentru mai multe informatii, consultati "Introducerea etichetei de service în [configurarea sistemului" la pagina 50](#page-49-0).

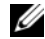

**NOTĂ:** Înainte de a deconecta cablurile de la placa de sistem, notati locatia conectorilor astfel încât să îi puteți reconecta corect după ce remontați placa de sistem.

- 1 Scoateti bateria. Consultati ["Scoaterea bateriei" la pagina 11.](#page-10-0)
- 2 Urmați instrucțiunile de la [pasul 1](#page-14-0) până la [pasul 2](#page-14-1) din "Înlăturarea modulelor de memorie" [la pagina 15](#page-14-2).
- 3 Scoateti ansamblul hard diskului. Consultati "Scoaterea ansamblului hard diskului" [la pagina 23.](#page-22-0)
- 4 Scoateți ansamblul unității optice. Consultați ["Scoaterea ansamblului unit](#page-18-0)ății optice" [la pagina 19.](#page-18-0)
- 5 Scoateți tastatura. Consultați ["Scoaterea tastaturii" la pagina 27](#page-26-0).
- 6 Scoateți zona de sprijin pentru mâini. Consultați "Scoaterea zonei de sprijin pentru [mâini" la pagina 31.](#page-30-0)
- 7 Scoateti mini-cardul wireless. Consultati ["Scoaterea mini-cardului wireless" la pagina 37.](#page-36-0)

- 1 Desprindeți banda care fixează cablul afișajului pe placa de sistem.
- Deconectaţi cablul afişajului de la conectorul de pe placa de sistem.
- Deconectaţi cablul portului adaptorului de alimentare, cablul boxelor şi cablul plăcii I/O de la placa de sistem.

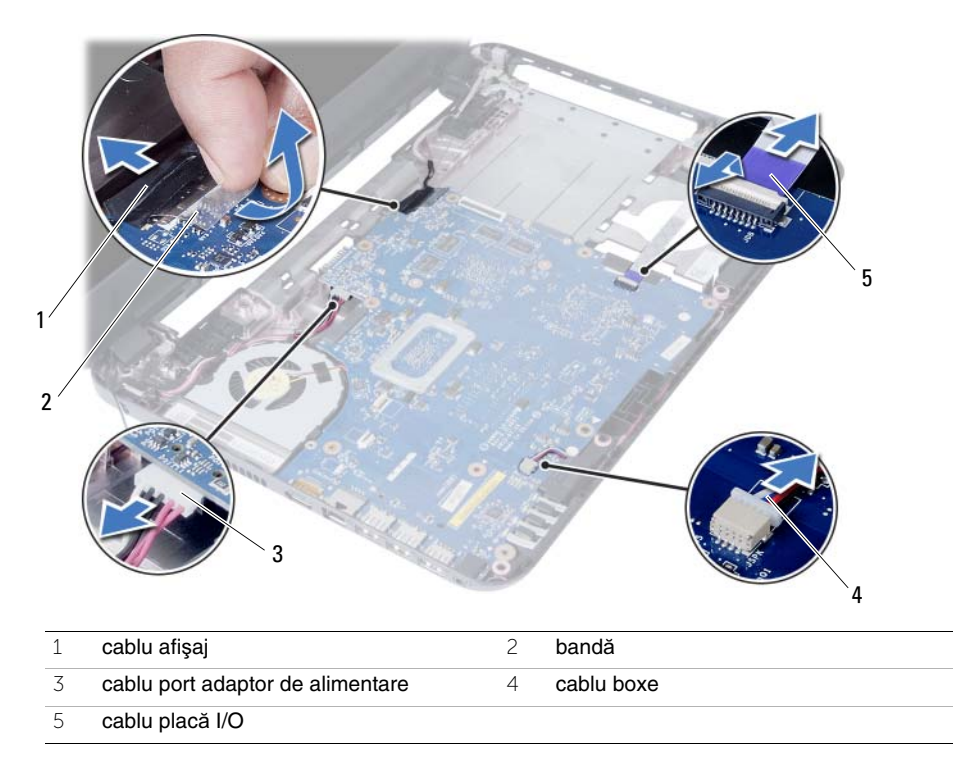

- 4 Scoateți șurubul care fixează placa de sistem pe baza computerului.
- Ridicaţi placa de sistem de pe baza computerului.

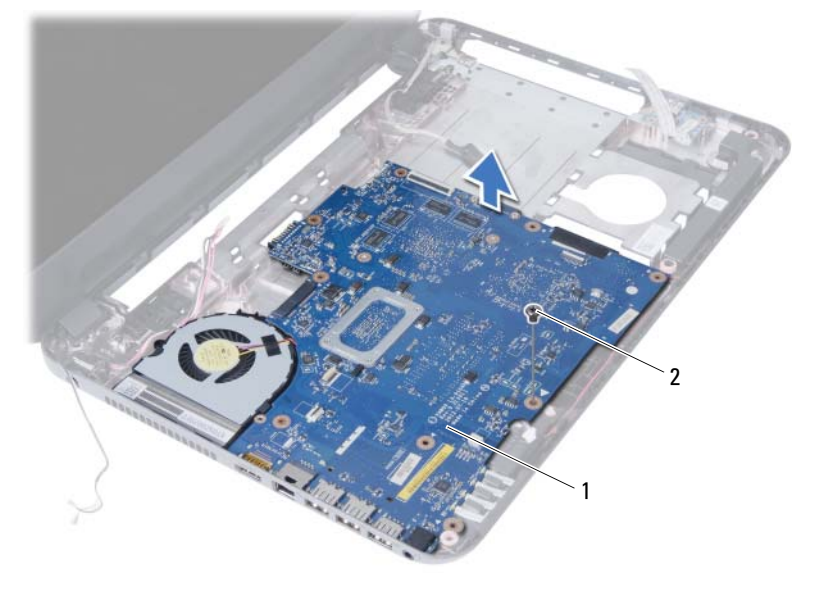

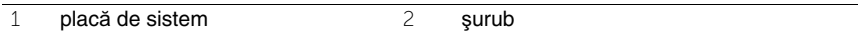

# <span id="page-48-0"></span>**Remontarea pl**ă**cii de sistem**

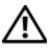

**AVERTISMENT: Înainte de a efectua lucr**ă**ri în interiorul computerului, citi**ţ**i instruc**ţ**iunile de siguran**ţă **livrate împreun**ă **cu computerul** ş**i urma**ţ**i pa**ş**ii din ["Înainte de a începe" la pagina 7](#page-6-0). Dup**ă **ce a**ţ**i efectuat lucr**ă**ri în interiorul computerului, urma**ţ**i instruc**ţ**iunile din "Dup**ă **ce a**ţ**i efectuat lucr**ă**[ri în interiorul](#page-8-0)  [computerului" la pagina 9](#page-8-0). Pentru informa**ţ**ii suplimentare despre cele mai bune practici privind siguran**ţ**a, consulta**ţ**i pagina de pornire privind conformitatea cu reglement**ă**rile, la adresa dell.com/regulatory\_compliance.**

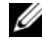

**24 NOTĂ:** Eticheta de service a computerului este stocată în placa de sistem. Trebuie să introduceti eticheta de service în configurarea sistemului după ce remontaţi placa de sistem.

#### **Procedur**ă

- 1 Aliniati orificiul pentru surub de pe placa de sistem cu orificiul pentru surub de pe baza computerului.
- 2 Remontați șurubul care fixează placa de sistem pe baza computerului.
- 3 Conectati cablul portului adaptorului de alimentare, cablul boxelor și cablul plăcii I/O la conectorii de pe placa de sistem.
- 4 Conectaţi cablul de afişaj la placa de sistem.
- 5 Aplicati banda care fixează cablul afișajului pe placa de sistem.

- 1 Remontați mini-cardul wireless. Consultați "Remontarea mini-cardului wireless" [la pagina 39.](#page-38-0)
- 2 Remontati zona de sprijin pentru mâini. Consultati "Remontarea zonei de sprijin pentru [mâini" la pagina 35](#page-34-0).
- 3 Remontati tastatura. Consultati ["Remontarea tastaturii" la pagina 29](#page-28-0).
- 4 Remontati ansamblul unității optice. Consultați ["Remontarea ansamblului unit](#page-20-0)ății optice" [la pagina 21.](#page-20-0)
- 5 Remontati ansamblul hard diskului. Consultati "Remontarea ansamblului hard diskului" [la pagina 25.](#page-24-0)
- 6 Urmati instrucțiunile din [pasul 3](#page-16-0) și [pasul 4](#page-16-1) în "Remontarea modulelor de memorie" [la pagina 17.](#page-16-2)
- 7 Remontati bateria. Consultati ["Remontarea bateriei" la pagina 13](#page-12-0).
- 8 Urmați instrucțiunile din "După ce ați efectuat lucrări în interiorul computerului" [la pagina 9.](#page-8-0)

### <span id="page-49-0"></span>**Introducerea etichetei de service în configurarea sistemului**

- 1 Porniți computerul.
- 2 Apăsați pe <F2> în timpul secvenței POST pentru a accesa configurarea sistemului.
- 3 Navigaţi la fila **Main** (Principal) şi introduceţi eticheta de service a computerului în câmpul **Service Tag Input** (Introducere etichetă de service).

# **Scoaterea bateriei rotunde**

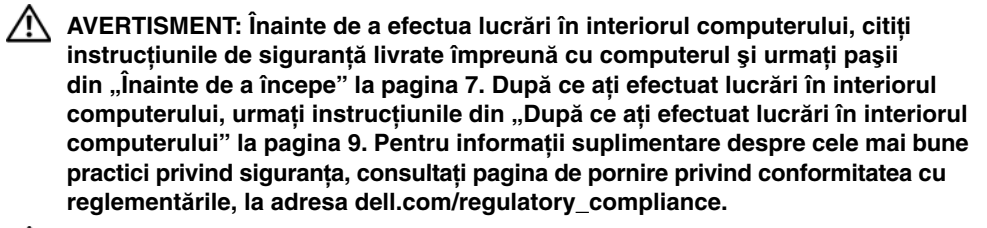

**AVERTISMENT: Bateria rotund**ă **poate exploda dac**ă **este instalat**ă **incorect. Înlocui**ţ**i bateria rotund**ă **doar cu una de acela**ş**i tip sau un tip echivalent. Elimina**ţ**i bateriile rotunde uzate în conformitate cu instruc**ţ**iunile produc**ă**torului.**

**ATEN**Ţ**IE: Scoaterea bateriei rotunde reini**ţ**ializeaz**ă **set**ă**rile BIOS la valorile implicite. Se recomand**ă **s**ă **nota**ţ**i set**ă**rile BIOS înainte de a scoate bateria rotund**ă**.**

- 1 Scoateți bateria. Consultați ["Scoaterea bateriei" la pagina 11.](#page-10-0)
- 2 Urmați instrucțiunile de la [pasul 1](#page-14-0) până la [pasul 2](#page-14-1) din "Înlăturarea modulelor de memorie" [la pagina 15](#page-14-2).
- 3 Scoateti ansamblul hard diskului. Consultati "Scoaterea ansamblului hard diskului" [la pagina 23.](#page-22-0)
- 4 Scoateți ansamblul unității optice. Consultați ["Scoaterea ansamblului unit](#page-18-0)ății optice" [la pagina 19.](#page-18-0)
- 5 Scoateti tastatura. Consultati ["Scoaterea tastaturii" la pagina 27](#page-26-0).
- 6 Scoateți zona de sprijin pentru mâini. Consultați "Scoaterea zonei de sprijin pentru [mâini" la pagina 31.](#page-30-0)
- 7 Scoateti placa de sistem. Consultati "Scoaterea plă[cii de sistem" la pagina 45](#page-44-0).

- 1 Întoarceţi placa de sistem invers şi aşezaţi-o pe o suprafaţă plană.
- 2 Utilizând un știft de plastic, desprindeți ușor bateria rotundă din soclul bateriei de pe placa de sistem.

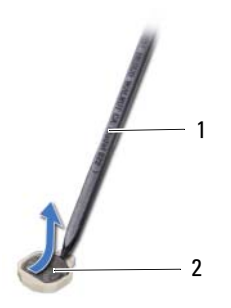

1 ştift de plastic 2 baterie rotundă

# **Remontarea bateriei rotunde**

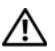

**AVERTISMENT: Înainte de a efectua lucr**ă**ri în interiorul computerului, citi**ţ**i instruc**ţ**iunile de siguran**ţă **livrate împreun**ă **cu computerul** ş**i urma**ţ**i pa**ş**ii din ["Înainte de a începe" la pagina 7](#page-6-0). Dup**ă **ce a**ţ**i efectuat lucr**ă**ri în interiorul computerului, urma**ţ**i instruc**ţ**iunile din "Dup**ă **ce a**ţ**i efectuat lucr**ă**[ri în interiorul](#page-8-0)  [computerului" la pagina 9](#page-8-0). Pentru informa**ţ**ii suplimentare despre cele mai bune practici privind siguran**ţ**a, consulta**ţ**i pagina de pornire privind conformitatea cu reglement**ă**rile, la adresa dell.com/regulatory\_compliance.**

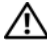

**AVERTISMENT: Bateria poate exploda dac**ă **este instalat**ă **incorect. Înlocui**ţ**i bateria doar cu una de acela**ş**i tip sau un tip echivalent. Elimina**ţ**i bateriile uzate în conformitate cu instruc**ţ**iunile produc**ă**torului.**

### **Procedur**ă

Cu partea pozitivă orientată în sus, fixati bateria rotundă în soclul bateriei de pe placa de sistem.

- 1 Remontați placa de sistem. Consultați "Remontarea plă[cii de sistem" la pagina 49](#page-48-0).
- 2 Remontati zona de sprijin pentru mâini. Consultati "Remontarea zonei de sprijin pentru [mâini" la pagina 35](#page-34-0).
- 3 Remontați tastatura. Consultați ["Remontarea tastaturii" la pagina 29](#page-28-0).
- 4 Remontati ansamblul unității optice. Consultați ["Remontarea ansamblului unit](#page-20-0)ății optice" [la pagina 21.](#page-20-0)
- 5 Remontați ansamblul hard diskului. Consultați "Remontarea ansamblului hard diskului" [la pagina 25.](#page-24-0)
- 6 Urmati instrucțiunile din [pasul 3](#page-16-0) și [pasul 4](#page-16-1) în "Remontarea modulelor de memorie" [la pagina 17.](#page-16-2)
- 7 Remontati bateria. Consultati ["Remontarea bateriei" la pagina 13](#page-12-0).
- 8 Urmati instructiunile din "După ce ati efectuat lucrări în interiorul computerului" [la pagina 9.](#page-8-0)

# **Scoaterea radiatorului**

**AVERTISMENT: Înainte de a efectua lucr**ă**ri în interiorul computerului, citi**ţ**i instruc**ţ**iunile de siguran**ţă **livrate împreun**ă **cu computerul** ş**i urma**ţ**i pa**ş**ii din ["Înainte de a începe" la pagina 7](#page-6-0). Dup**ă **ce a**ţ**i efectuat lucr**ă**ri în interiorul computerului, urma**ţ**i instruc**ţ**iunile din "Dup**ă **ce a**ţ**i efectuat lucr**ă**[ri în interiorul](#page-8-0)  [computerului" la pagina 9](#page-8-0). Pentru informa**ţ**ii suplimentare despre cele mai bune practici privind siguran**ţ**a, consulta**ţ**i pagina de pornire privind conformitatea cu reglement**ă**rile, la adresa dell.com/regulatory\_compliance.**

- 1 Scoateti bateria. Consultati ["Scoaterea bateriei" la pagina 11](#page-10-0).
- 2 Urmați instrucțiunile de la [pasul 1](#page-14-0) până la [pasul 2](#page-14-1) din "Înlăturarea modulelor de memorie" [la pagina 15](#page-14-2).
- 3 Scoateti ansamblul hard diskului. Consultati "Scoaterea ansamblului hard diskului" [la pagina 23.](#page-22-0)
- 4 Scoateți ansamblul unității optice. Consultați ["Scoaterea ansamblului unit](#page-18-0)ății optice" [la pagina 19.](#page-18-0)
- 5 Scoateți tastatura. Consultați ["Scoaterea tastaturii" la pagina 27](#page-26-0).
- 6 Scoateți zona de sprijin pentru mâini. Consultați "Scoaterea zonei de sprijin pentru [mâini" la pagina 31.](#page-30-0)
- 7 Scoateti cardul wireless Mini-Card. Consultați "Scoaterea mini-cardului wireless" [la pagina 37.](#page-36-0)
- 8 Scoateti placa de sistem. Consultati "Scoaterea plă[cii de sistem" la pagina 45](#page-44-0).

- 1 Întoarceți placa de sistem invers și așezați-o pe o suprafață plană.
- 2 Succesiv (în ordinea indicată pe radiator), scoateţi şuruburile care fixează radiatorul pe placa de sistem.
- 3 Ridicaţi radiatorul de pe placa de sistem.

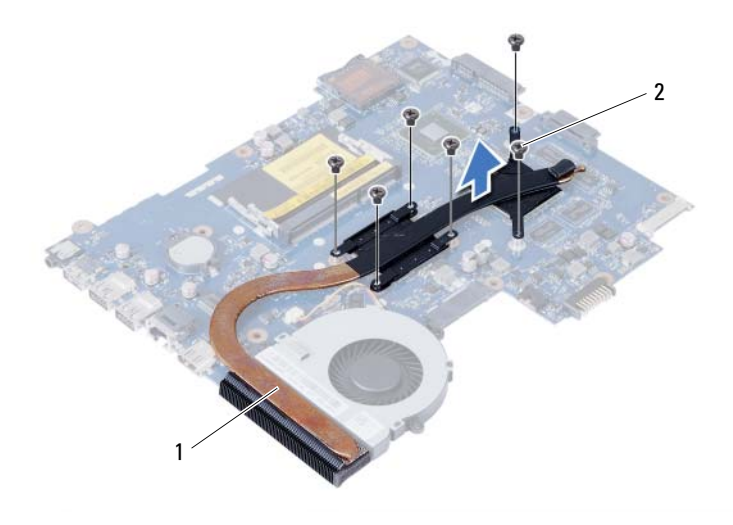

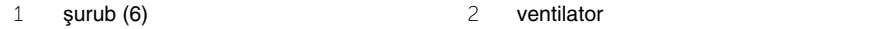

# **Remontarea radiatorului**

**AVERTISMENT: Înainte de a efectua lucr**ă**ri în interiorul computerului, citi**ţ**i instruc**ţ**iunile de siguran**ţă **livrate împreun**ă **cu computerul** ş**i urma**ţ**i pa**ş**ii din ["Înainte de a începe" la pagina 7](#page-6-0). Dup**ă **ce a**ţ**i efectuat lucr**ă**ri în interiorul computerului, urma**ţ**i instruc**ţ**iunile din "Dup**ă **ce a**ţ**i efectuat lucr**ă**[ri în interiorul](#page-8-0)  [computerului" la pagina 9](#page-8-0). Pentru informa**ţ**ii suplimentare despre cele mai bune practici privind siguran**ţ**a, consulta**ţ**i pagina de pornire privind conformitatea cu reglement**ă**rile, la adresa dell.com/regulatory\_compliance.**

#### **Procedur**ă

- 1 Curătați pasta de transfer termic de pe partea inferioară a radiatorului și aplicați-o din nou.
- 2 Aliniati orificiile pentru suruburi de pe radiator cu orificiile pentru suruburi de pe placa de sistem.
- 3 Succesiv (în ordinea indicată pe radiator), remontați șuruburile care fixează radiatorul pe placa de sistem.

- 1 Remontați placa de sistem. Consultați "Remontarea plă[cii de sistem" la pagina 49](#page-48-0).
- 2 Remontați cardul wireless Mini-Card. Consultați "Remontarea mini-cardului wireless" [la pagina 39.](#page-38-0)
- 3 Remontați zona de sprijin pentru mâini. Consultați "Remontarea zonei de sprijin pentru [mâini" la pagina 35](#page-34-0).
- 4 Remontati tastatura. Consultati ["Remontarea tastaturii" la pagina 29](#page-28-0).
- 5 Remontați ansamblul unității optice. Consultați ["Remontarea ansamblului unit](#page-20-0)ății optice" [la pagina 21.](#page-20-0)
- 6 Remontati ansamblul hard diskului. Consultati "Remontarea ansamblului hard diskului" [la pagina 25.](#page-24-0)
- 7 Urmati instrucțiunile din [pasul 3](#page-16-0) și [pasul 4](#page-16-1) în "Remontarea modulelor de memorie" [la pagina 17.](#page-16-2)
- 8 Remontati bateria. Consultati ["Remontarea bateriei" la pagina 13](#page-12-0).
- 9 Urmați instrucțiunile din "După ce ați efectuat lucrări în interiorul computerului" [la pagina 9.](#page-8-0)

# **Scoaterea ventilatorului**

**AVERTISMENT: Înainte de a efectua lucr**ă**ri în interiorul computerului, citi**ţ**i instruc**ţ**iunile de siguran**ţă **livrate împreun**ă **cu computerul** ş**i urma**ţ**i pa**ş**ii din ["Înainte de a începe" la pagina 7](#page-6-0). Dup**ă **ce a**ţ**i efectuat lucr**ă**ri în interiorul computerului, urma**ţ**i instruc**ţ**iunile din "Dup**ă **ce a**ţ**i efectuat lucr**ă**[ri în interiorul](#page-8-0)  [computerului" la pagina 9](#page-8-0). Pentru informa**ţ**ii suplimentare despre cele mai bune practici privind siguran**ţ**a, consulta**ţ**i pagina de pornire privind conformitatea cu reglement**ă**rile, la adresa dell.com/regulatory\_compliance.**

- 1 Scoateti bateria. Consultati ["Scoaterea bateriei" la pagina 11.](#page-10-0)
- 2 Urmați instrucțiunile de la [pasul 1](#page-14-0) până la [pasul 2](#page-14-1) din "Înlăturarea modulelor de memorie" [la pagina 15](#page-14-2).
- 3 Scoateti ansamblul hard diskului. Consultati "Scoaterea ansamblului hard diskului" [la pagina 23.](#page-22-0)
- 4 Scoateți ansamblul unității optice. Consultați ["Scoaterea ansamblului unit](#page-18-0)ății optice" [la pagina 19.](#page-18-0)
- 5 Scoateți tastatura. Consultați ["Scoaterea tastaturii" la pagina 27](#page-26-0).
- 6 Scoateți zona de sprijin pentru mâini. Consultați "Scoaterea zonei de sprijin pentru [mâini" la pagina 31.](#page-30-0)
- 7 Scoateti cardul wireless Mini-Card. Consultați "Scoaterea mini-cardului wireless" [la pagina 37.](#page-36-0)
- 8 Scoateti placa de sistem. Consultati "Scoaterea plă[cii de sistem" la pagina 45](#page-44-0).

- 1 Întoarceți placa de sistem invers și așezați-o pe o suprafață plană.
- Deconectaţi cablul ventilatorului de la conectorul de pe placa de sistem.
- Scoateţi şurubul care fixează ventilatorul pe placa de sistem.
- Ridicaţi ventilatorul de pe placa de sistem.

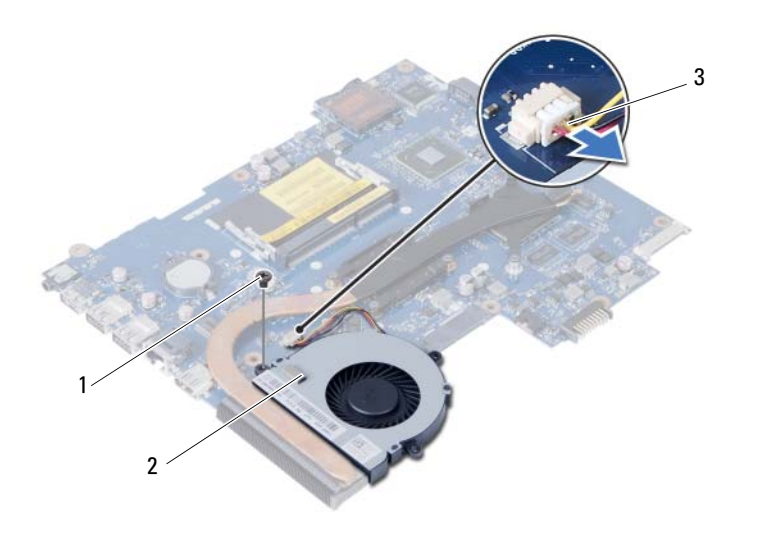

şurub 2 ventilator

cablu ventilator

# **Remontarea ventilatorului**

**AVERTISMENT: Înainte de a efectua lucr**ă**ri în interiorul computerului, citi**ţ**i instruc**ţ**iunile de siguran**ţă **livrate împreun**ă **cu computerul** ş**i urma**ţ**i pa**ş**ii din ["Înainte de a începe" la pagina 7](#page-6-0). Dup**ă **ce a**ţ**i efectuat lucr**ă**ri în interiorul computerului, urma**ţ**i instruc**ţ**iunile din "Dup**ă **ce a**ţ**i efectuat lucr**ă**[ri în interiorul](#page-8-0)  [computerului" la pagina 9](#page-8-0). Pentru informa**ţ**ii suplimentare despre cele mai bune practici privind siguran**ţ**a, consulta**ţ**i pagina de pornire privind conformitatea cu reglement**ă**rile, la adresa dell.com/regulatory\_compliance.**

### **Procedur**ă

- 1 Aliniati orificiile pentru suruburi de pe ventilator cu orificiile pentru suruburi de pe placa de sistem.
- 2 Remontați suruburile care fixează ventilatorul pe placa de sistem.
- 3 Conectati cablul ventilatorului la conectorul de pe placa de sistem.

- 1 Remontați placa de sistem. Consultați "Remontarea plă[cii de sistem" la pagina 49](#page-48-0).
- 2 Remontati cardul wireless Mini-Card. Consultati "Remontarea mini-cardului wireless" [la pagina 39.](#page-38-0)
- 3 Remontați zona de sprijin pentru mâini. Consultați "Remontarea zonei de sprijin pentru [mâini" la pagina 35](#page-34-0).
- 4 Remontați tastatura. Consultați ["Remontarea tastaturii" la pagina 29](#page-28-0).
- 5 Remontați ansamblul unității optice. Consultați ["Remontarea ansamblului unit](#page-20-0)ății optice" [la pagina 21.](#page-20-0)
- 6 Remontați ansamblul hard diskului. Consultați "Remontarea ansamblului hard diskului" [la pagina 25.](#page-24-0)
- 7 Urmati instructiunile din [pasul 3](#page-16-0) si [pasul 4](#page-16-1) în "Remontarea modulelor de memorie" [la pagina 17.](#page-16-2)
- 8 Remontați bateria. Consultați ["Remontarea bateriei" la pagina 13](#page-12-0).
- 9 Urmati instructiunile din "După ce ati efectuat lucrări în interiorul computerului" [la pagina 9.](#page-8-0)

### **Scoaterea boxelor**

**AVERTISMENT: Înainte de a efectua lucr**ă**ri în interiorul computerului, citi**ţ**i instruc**ţ**iunile de siguran**ţă **livrate împreun**ă **cu computerul** ş**i urma**ţ**i pa**ş**ii din ["Înainte de a începe" la pagina 7](#page-6-0). Dup**ă **ce a**ţ**i efectuat lucr**ă**ri în interiorul computerului, urma**ţ**i instruc**ţ**iunile din "Dup**ă **ce a**ţ**i efectuat lucr**ă**[ri în interiorul](#page-8-0)  [computerului" la pagina 9](#page-8-0). Pentru informa**ţ**ii suplimentare despre cele mai bune practici privind siguran**ţ**a, consulta**ţ**i pagina de pornire privind conformitatea cu reglement**ă**rile, la adresa dell.com/regulatory\_compliance.**

- 1 Scoateti bateria. Consultati ["Scoaterea bateriei" la pagina 11.](#page-10-0)
- 2 Urmați instrucțiunile de la [pasul 1](#page-14-0) până la [pasul 2](#page-14-1) din "Înlăturarea modulelor de memorie" [la pagina 15](#page-14-2).
- 3 Scoateti ansamblul hard diskului. Consultati "Scoaterea ansamblului hard diskului" [la pagina 23.](#page-22-0)
- 4 Scoateți ansamblul unității optice. Consultați ["Scoaterea ansamblului unit](#page-18-0)ății optice" [la pagina 19.](#page-18-0)
- 5 Scoateți tastatura. Consultați ["Scoaterea tastaturii" la pagina 27](#page-26-0).
- 6 Scoateți zona de sprijin pentru mâini. Consultați "Scoaterea zonei de sprijin pentru [mâini" la pagina 31.](#page-30-0)
- 7 Scoateti cardul wireless Mini-Card. Consultați "Scoaterea mini-cardului wireless" [la pagina 37.](#page-36-0)
- 8 Scoateti placa de sistem. Consultati "Scoaterea plă[cii de sistem" la pagina 45](#page-44-0).

- 1 Desprindeți banda care fixează tuburile de silicon LED pe baza computerului.
- 2 Ridicați și scoateți tuburile de silicon LED de pe baza computerului.

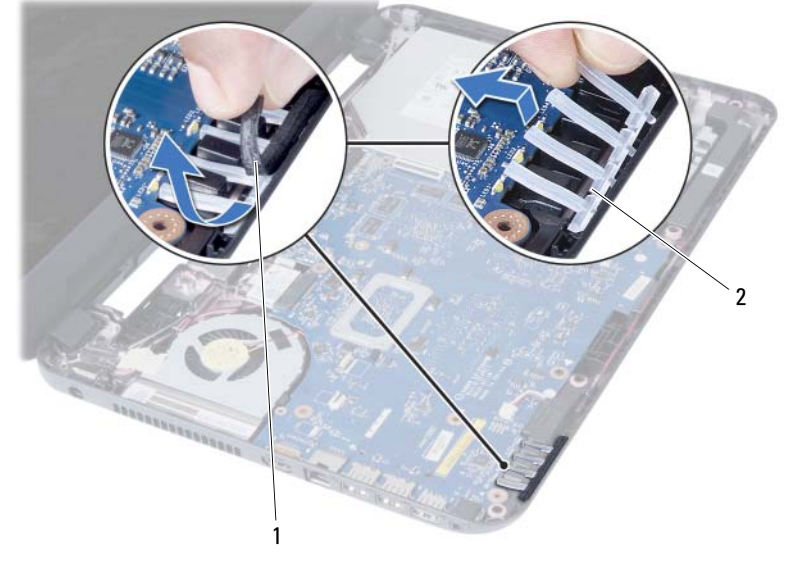

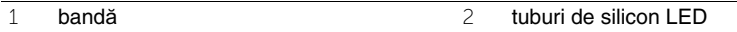

- Reţineţi orientarea cablului boxelor şi scoateţi cablul din ghidajele de orientare de pe baza computerului.
- Ridicaţi difuzoarele, împreună cu cablul difuzoarelor, de pe baza computerului.

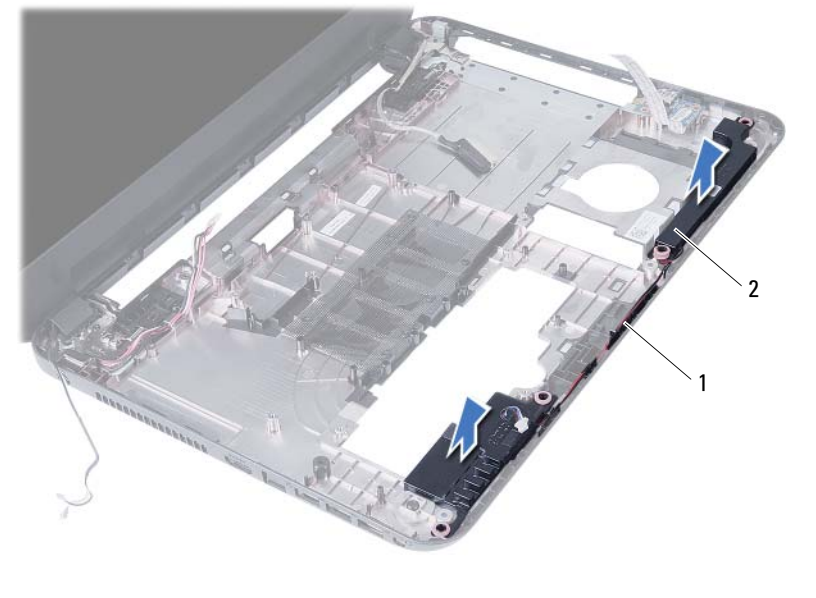

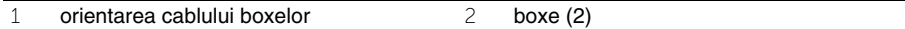

## **Remontarea boxelor**

**AVERTISMENT: Înainte de a efectua lucr**ă**ri în interiorul computerului, citi**ţ**i instruc**ţ**iunile de siguran**ţă **livrate împreun**ă **cu computerul** ş**i urma**ţ**i pa**ş**ii din ["Înainte de a începe" la pagina 7](#page-6-0). Dup**ă **ce a**ţ**i efectuat lucr**ă**ri în interiorul computerului, urma**ţ**i instruc**ţ**iunile din "Dup**ă **ce a**ţ**i efectuat lucr**ă**[ri în interiorul](#page-8-0)  [computerului" la pagina 9](#page-8-0). Pentru informa**ţ**ii suplimentare despre cele mai bune practici privind siguran**ţ**a, consulta**ţ**i pagina de pornire privind conformitatea cu reglement**ă**rile, la adresa dell.com/regulatory\_compliance.**

#### **Procedur**ă

- 1 Aliniati boxele pe baza computerului.
- 2 Directionați cablul boxelor prin ghidajele de orientare de pe baza computerului.
- 3 Remontati tuburile de silicon LED pe baza computerului.
- 4 Lipiti banda care fixează tuburile de silicon LED pe baza computerului.

- 1 Remontați placa de sistem. Consultați "Remontarea plă[cii de sistem" la pagina 49](#page-48-0).
- 2 Remontati cardul wireless Mini-Card. Consultati "Remontarea mini-cardului wireless" [la pagina 39.](#page-38-0)
- 3 Remontați zona de sprijin pentru mâini. Consultați "Remontarea zonei de sprijin pentru [mâini" la pagina 35](#page-34-0).
- 4 Remontați tastatura. Consultați ["Remontarea tastaturii" la pagina 29](#page-28-0).
- 5 Remontați ansamblul unității optice. Consultați ["Remontarea ansamblului unit](#page-20-0)ății optice" [la pagina 21.](#page-20-0)
- 6 Remontati ansamblul hard diskului. Consultati "Remontarea ansamblului hard diskului" [la pagina 25.](#page-24-0)
- 7 Urmati instructiunile din [pasul 3](#page-16-0) si [pasul 4](#page-16-1) în "Remontarea modulelor de memorie" [la pagina 17.](#page-16-2)
- 8 Remontați bateria. Consultați ["Remontarea bateriei" la pagina 13](#page-12-0).
- 9 Urmati instructiunile din "După ce ati efectuat lucrări în interiorul computerului" [la pagina 9.](#page-8-0)

# **Scoaterea ansamblului afi**ş**ajului**

**AVERTISMENT: Înainte de a efectua lucr**ă**ri în interiorul computerului, citi**ţ**i instruc**ţ**iunile de siguran**ţă **livrate împreun**ă **cu computerul** ş**i urma**ţ**i pa**ş**ii din ["Înainte de a începe" la pagina 7](#page-6-0). Dup**ă **ce a**ţ**i efectuat lucr**ă**ri în interiorul computerului, urma**ţ**i instruc**ţ**iunile din "Dup**ă **ce a**ţ**i efectuat lucr**ă**[ri în interiorul](#page-8-0)  [computerului" la pagina 9](#page-8-0). Pentru informa**ţ**ii suplimentare despre cele mai bune practici privind siguran**ţ**a, consulta**ţ**i pagina de pornire privind conformitatea cu reglement**ă**rile, la adresa dell.com/regulatory\_compliance.**

- 1 Scoateti bateria. Consultati ["Scoaterea bateriei" la pagina 11.](#page-10-0)
- 2 Urmați instrucțiunile de la [pasul 1](#page-14-0) până la [pasul 2](#page-14-1) din "Înlăturarea modulelor de memorie" [la pagina 15](#page-14-2).
- 3 Scoateti ansamblul hard diskului. Consultati "Scoaterea ansamblului hard diskului" [la pagina 23.](#page-22-0)
- 4 Scoateți ansamblul unității optice. Consultați ["Scoaterea ansamblului unit](#page-18-0)ății optice" [la pagina 19.](#page-18-0)
- 5 Scoateți tastatura. Consultați ["Scoaterea tastaturii" la pagina 27](#page-26-0).
- 6 Scoateți zona de sprijin pentru mâini. Consultați "Scoaterea zonei de sprijin pentru [mâini" la pagina 31.](#page-30-0)

- Desprindeţi banda care fixează cablul afişajului pe placa de sistem.
- Deconectaţi cablul afişajului de la conectorii de pe placa de sistem.
- 3 Deconectați cablurile mini-cardului wireless de la conectorii de pe mini-cardul wireless.

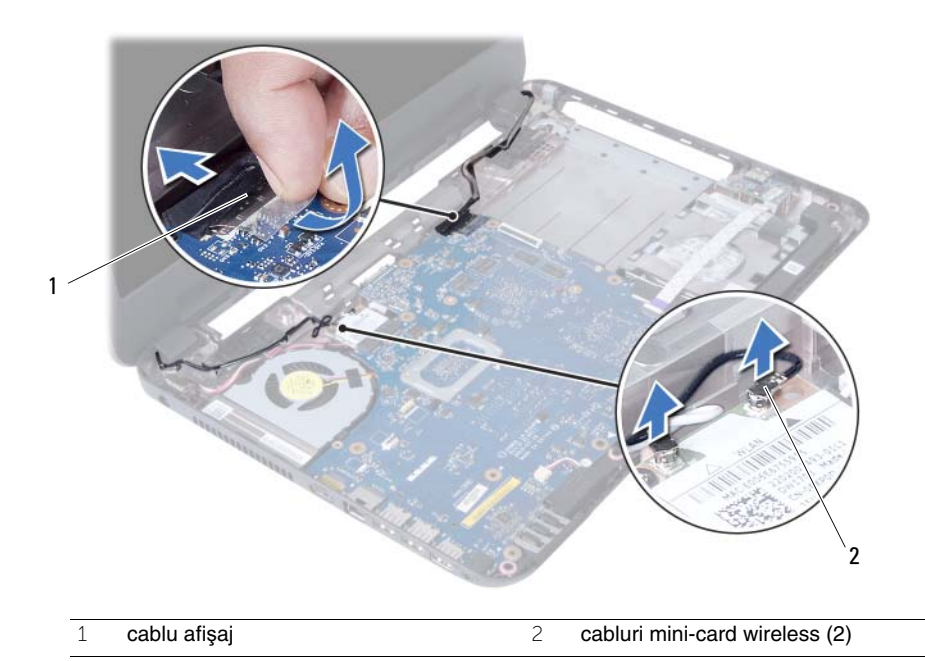

- 4 Îndepărtați cablul portului adaptorului de alimentare față de șuruburi.
- Scoateţi şuruburile care fixează ansamblul afişajului pe baza computerului.
- Ridicaţi ansamblul afişajului de pe baza computerului.

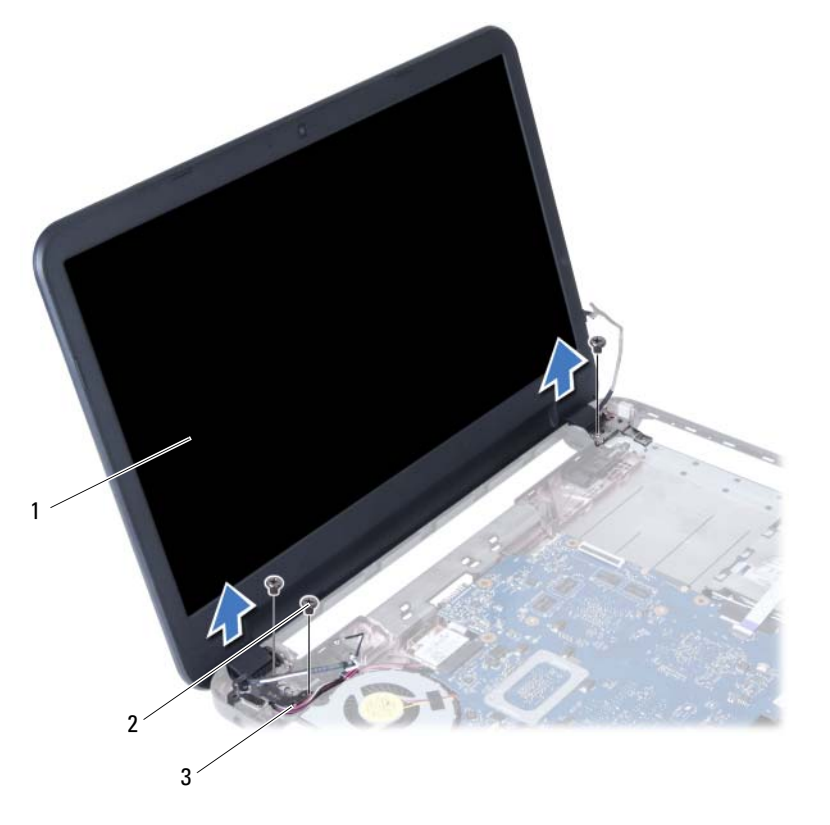

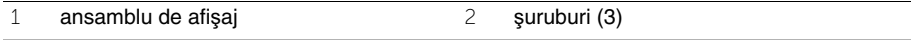

cablu port adaptor de alimentare

#### 72 | Scoaterea ansamblului afişajului
# <span id="page-72-0"></span>**Remontarea ansamblului afi**ş**ajului**

**AVERTISMENT: Înainte de a efectua lucr**ă**ri în interiorul computerului, citi**ţ**i instruc**ţ**iunile de siguran**ţă **livrate împreun**ă **cu computerul** ş**i urma**ţ**i pa**ş**ii din ["Înainte de a începe" la pagina 7](#page-6-0). Dup**ă **ce a**ţ**i efectuat lucr**ă**ri în interiorul computerului, urma**ţ**i instruc**ţ**iunile din "Dup**ă **ce a**ţ**i efectuat lucr**ă**[ri în interiorul](#page-8-0)  [computerului" la pagina 9](#page-8-0). Pentru informa**ţ**ii suplimentare despre cele mai bune practici privind siguran**ţ**a, consulta**ţ**i pagina de pornire privind conformitatea cu reglement**ă**rile, la adresa dell.com/regulatory\_compliance.**

## **Procedur**ă

- 1 Asezati ansamblul afisajului pe baza computerului și aliniati orificiile pentru șuruburi de pe ansamblul afişajului cu orificiile pentru şuruburi de pe baza computerului.
- 2 Remontați suruburile care fixează ansamblul afisajului pe baza computerului.
- 3 Conectati cablurile mini-cardului wireless la conectorii de pe mini-cardul wireless.
- 4 Conectați cablul afișajului la conectorul de pe placa de sistem.
- 5 Aplicați banda care fixează cablul afișajului pe placa de sistem.

- 1 Remontați zona de sprijin pentru mâini. Consultați "Remontarea zonei de sprijin pentru [mâini" la pagina 35](#page-34-0).
- 2 Remontati tastatura. Consultati ["Remontarea tastaturii" la pagina 29](#page-28-0).
- 3 Remontați ansamblul unității optice. Consultați ["Remontarea ansamblului unit](#page-20-0)ății optice" [la pagina 21.](#page-20-0)
- 4 Remontati ansamblul hard diskului. Consultati "Remontarea ansamblului hard diskului" [la pagina 25.](#page-24-0)
- 5 Urmați instrucțiunile din [pasul 3](#page-16-0) și [pasul 4](#page-16-1) în "Remontarea modulelor de memorie" [la pagina 17.](#page-16-2)
- 6 Remontati bateria. Consultati ["Remontarea bateriei" la pagina 13](#page-12-0).
- 7 Urmați instrucțiunile din "După ce ați efectuat lucrări în interiorul computerului" [la pagina 9.](#page-8-0)

#### $74$ Remontarea ansamblului afişajului  $\mathbf{I}$

# <span id="page-74-0"></span>**Scoaterea cadrului afi**ş**ajului**

**AVERTISMENT: Înainte de a efectua lucr**ă**ri în interiorul computerului, citi**ţ**i instruc**ţ**iunile de siguran**ţă **livrate împreun**ă **cu computerul** ş**i urma**ţ**i pa**ş**ii din ["Înainte de a începe" la pagina 7](#page-6-0). Dup**ă **ce a**ţ**i efectuat lucr**ă**ri în interiorul computerului, urma**ţ**i instruc**ţ**iunile din "Dup**ă **ce a**ţ**i efectuat lucr**ă**[ri în interiorul](#page-8-0)  [computerului" la pagina 9](#page-8-0). Pentru informa**ţ**ii suplimentare despre cele mai bune practici privind siguran**ţ**a, consulta**ţ**i pagina de pornire privind conformitatea cu reglement**ă**rile, la adresa dell.com/regulatory\_compliance.**

- 1 Scoateti bateria. Consultati ["Scoaterea bateriei" la pagina 11.](#page-10-0)
- 2 Urmați instrucțiunile de la [pasul 1](#page-14-0) până la [pasul 2](#page-14-1) din "Înlăturarea modulelor de memorie" [la pagina 15](#page-14-2).
- 3 Scoateti ansamblul hard diskului. Consultati "Scoaterea ansamblului hard diskului" [la pagina 23.](#page-22-0)
- 4 Scoateți ansamblul unității optice. Consultați ["Scoaterea ansamblului unit](#page-18-0)ății optice" [la pagina 19.](#page-18-0)
- 5 Scoateți tastatura. Consultați ["Scoaterea tastaturii" la pagina 27](#page-26-0).
- 6 Scoateți zona de sprijin pentru mâini. Consultați "Scoaterea zonei de sprijin pentru [mâini" la pagina 31.](#page-30-0)
- 7 Scoateți ansamblul afișajului. Consultați ["Scoaterea ansamblului afi](#page-68-0)șajului" la pagina 69.

1 Apăsați pe părțile laterale ale capacelor balamalelor și ridicați capacele balamalelor pentru a le scoate de pe ansamblul afişajului.

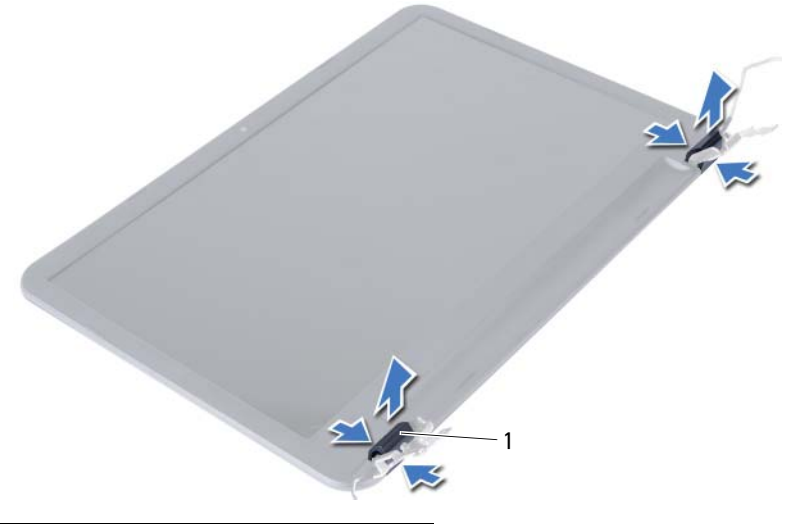

- 1 capace balamale (2)
- 2 Cu ajutorul degetelor, desprindeţi cu atenţie marginea interioară a cadrului afişajului.
- 3 Scoateţi cadrul afişajului de pe capacul din spate al afişajului.

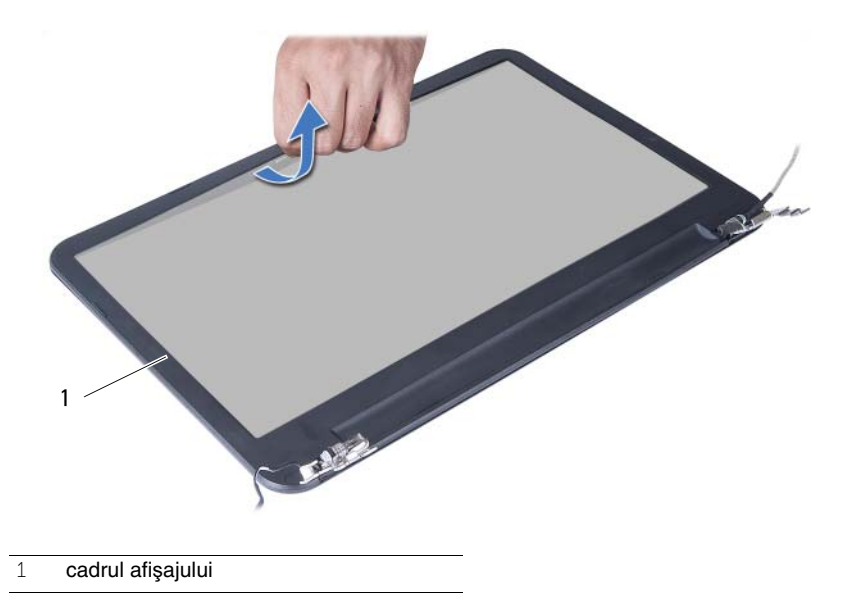

# <span id="page-76-0"></span>**Remontarea cadrului afi**ş**ajului**

**AVERTISMENT: Înainte de a efectua lucr**ă**ri în interiorul computerului, citi**ţ**i instruc**ţ**iunile de siguran**ţă **livrate împreun**ă **cu computerul** ş**i urma**ţ**i pa**ş**ii din ["Înainte de a începe" la pagina 7](#page-6-0). Dup**ă **ce a**ţ**i efectuat lucr**ă**ri în interiorul computerului, urma**ţ**i instruc**ţ**iunile din "Dup**ă **ce a**ţ**i efectuat lucr**ă**[ri în interiorul](#page-8-0)  [computerului" la pagina 9](#page-8-0). Pentru informa**ţ**ii suplimentare despre cele mai bune practici privind siguran**ţ**a, consulta**ţ**i pagina de pornire privind conformitatea cu reglement**ă**rile, la adresa dell.com/regulatory\_compliance.**

### **Procedur**ă

- 1 Aliniati cadrul afisajului cu capacul din spate al afisajului și fixati usor cadrul afisajului în poziţie.
- 2 Aliniati capacele balamalelor cu balamalele de pe ansamblul afisajului și fixati capacele balamalelor în pozitie.

- 1 Remontați ansamblul afișajului. Consultați ["Remontarea ansamblului afi](#page-72-0)șajului" [la pagina 73.](#page-72-0)
- 2 Remontați zona de sprijin pentru mâini. Consultați "Remontarea zonei de sprijin pentru [mâini" la pagina 35](#page-34-0).
- 3 Remontati tastatura. Consultati ["Remontarea tastaturii" la pagina 29](#page-28-0).
- 4 Remontați ansamblul unității optice. Consultați ["Remontarea ansamblului unit](#page-20-0)ății optice" [la pagina 21.](#page-20-0)
- 5 Remontati ansamblul hard diskului. Consultati "Remontarea ansamblului hard diskului" [la pagina 25.](#page-24-0)
- 6 Urmati instrucțiunile din [pasul 3](#page-16-0) și [pasul 4](#page-16-1) în "Remontarea modulelor de memorie" [la pagina 17.](#page-16-2)
- 7 Remontati bateria. Consultati ["Remontarea bateriei" la pagina 13](#page-12-0).
- 8 Urmați instrucțiunile din "După ce ați efectuat lucrări în interiorul computerului" [la pagina 9.](#page-8-0)

# <span id="page-78-0"></span>**Scoaterea balamalelor afi**ş**ajului**

**AVERTISMENT: Înainte de a efectua lucr**ă**ri în interiorul computerului, citi**ţ**i instruc**ţ**iunile de siguran**ţă **livrate împreun**ă **cu computerul** ş**i urma**ţ**i pa**ş**ii din ["Înainte de a începe" la pagina 7](#page-6-0). Dup**ă **ce a**ţ**i efectuat lucr**ă**ri în interiorul computerului, urma**ţ**i instruc**ţ**iunile din "Dup**ă **ce a**ţ**i efectuat lucr**ă**[ri în interiorul](#page-8-0)  [computerului" la pagina 9](#page-8-0). Pentru informa**ţ**ii suplimentare despre cele mai bune practici privind siguran**ţ**a, consulta**ţ**i pagina de pornire privind conformitatea cu reglement**ă**rile, la adresa dell.com/regulatory\_compliance.**

- 1 Scoateti bateria. Consultati ["Scoaterea bateriei" la pagina 11.](#page-10-0)
- 2 Urmați instrucțiunile de la [pasul 1](#page-14-0) până la [pasul 2](#page-14-1) din "Înlăturarea modulelor de memorie" [la pagina 15](#page-14-2).
- 3 Scoateti ansamblul hard diskului. Consultati "Scoaterea ansamblului hard diskului" [la pagina 23.](#page-22-0)
- 4 Scoateți ansamblul unității optice. Consultați ["Scoaterea ansamblului unit](#page-18-0)ății optice" [la pagina 19.](#page-18-0)
- 5 Scoateți tastatura. Consultați ["Scoaterea tastaturii" la pagina 27](#page-26-0).
- 6 Scoateți zona de sprijin pentru mâini. Consultați "Scoaterea zonei de sprijin pentru [mâini" la pagina 31.](#page-30-0)
- 7 Scoateți ansamblul afișajului. Consultați ["Scoaterea ansamblului afi](#page-68-0)șajului" la pagina 69.
- 8 Scoateti cadrul afișajului. Consultați ["Scoaterea cadrului afi](#page-74-0)șajului" la pagina 75.

- 1 Scoateți șuruburile care fixează balamalele afișajului pe panoul afișajului.
- 2 Ridicaţi balamalele afişajului de pe capacul din spate al afişajului.

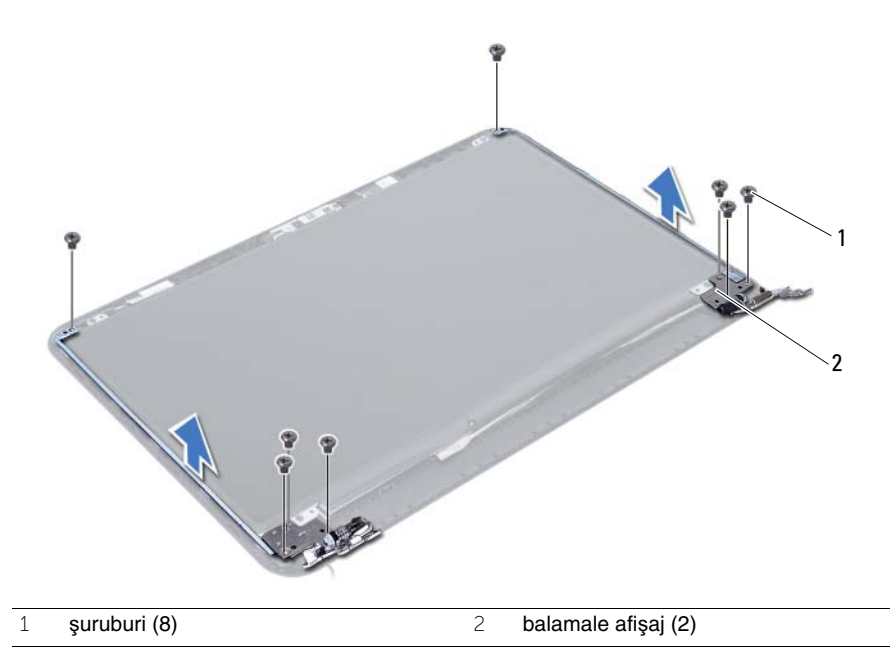

# <span id="page-80-0"></span>**Remontarea balamalelor afi**ş**ajului**

**AVERTISMENT: Înainte de a efectua lucr**ă**ri în interiorul computerului, citi**ţ**i instruc**ţ**iunile de siguran**ţă **livrate împreun**ă **cu computerul** ş**i urma**ţ**i pa**ş**ii din ["Înainte de a începe" la pagina 7](#page-6-0). Dup**ă **ce a**ţ**i efectuat lucr**ă**ri în interiorul computerului, urma**ţ**i instruc**ţ**iunile din "Dup**ă **ce a**ţ**i efectuat lucr**ă**[ri în interiorul](#page-8-0)  [computerului" la pagina 9](#page-8-0). Pentru informa**ţ**ii suplimentare despre cele mai bune practici privind siguran**ţ**a, consulta**ţ**i pagina de pornire privind conformitatea cu reglement**ă**rile, la adresa dell.com/regulatory\_compliance.**

## **Procedur**ă

- 1 Aliniati orificiile pentru suruburi de pe balamalele afisajului cu orificiile pentru suruburi de pe capacul din spate al afişajului.
- 2 Remontați suruburile care fixează balamalele afisajului pe capacul din spate al afisajului.

- 1 Remontați cadrul afișajului. Consultați ["Remontarea cadrului afi](#page-76-0)șajului" la pagina 77.
- 2 Remontați ansamblul afișajului. Consultați ["Remontarea ansamblului afi](#page-72-0)șajului" [la pagina 73.](#page-72-0)
- 3 Remontați zona de sprijin pentru mâini. Consultați "Remontarea zonei de sprijin pentru [mâini" la pagina 35](#page-34-0).
- 4 Remontati tastatura. Consultati ["Remontarea tastaturii" la pagina 29](#page-28-0).
- 5 Remontați ansamblul unității optice. Consultați ["Remontarea ansamblului unit](#page-20-0)ății optice" [la pagina 21.](#page-20-0)
- 6 Remontati ansamblul hard diskului. Consultati "Remontarea ansamblului hard diskului" [la pagina 25.](#page-24-0)
- 7 Urmați instrucțiunile din [pasul 3](#page-16-0) și [pasul 4](#page-16-1) în "Remontarea modulelor de memorie" [la pagina 17.](#page-16-2)
- 8 Remontati bateria. Consultati ["Remontarea bateriei" la pagina 13](#page-12-0).
- 9 Urmați instrucțiunile din "După ce ați efectuat lucrări în interiorul computerului" [la pagina 9.](#page-8-0)

#### 82 Remontarea balamalelor afişajului  $\overline{1}$

# **Scoaterea panoului afi**ş**ajului**

**AVERTISMENT: Înainte de a efectua lucr**ă**ri în interiorul computerului, citi**ţ**i instruc**ţ**iunile de siguran**ţă **livrate împreun**ă **cu computerul** ş**i urma**ţ**i pa**ş**ii din ["Înainte de a începe" la pagina 7](#page-6-0). Dup**ă **ce a**ţ**i efectuat lucr**ă**ri în interiorul computerului, urma**ţ**i instruc**ţ**iunile din "Dup**ă **ce a**ţ**i efectuat lucr**ă**[ri în interiorul](#page-8-0)  [computerului" la pagina 9](#page-8-0). Pentru informa**ţ**ii suplimentare despre cele mai bune practici privind siguran**ţ**a, consulta**ţ**i pagina de pornire privind conformitatea cu reglement**ă**rile, la adresa dell.com/regulatory\_compliance.**

- 1 Scoateti bateria. Consultati ["Scoaterea bateriei" la pagina 11.](#page-10-0)
- 2 Urmați instrucțiunile de la [pasul 1](#page-14-0) până la [pasul 2](#page-14-1) din "Înlăturarea modulelor de memorie" [la pagina 15](#page-14-2).
- 3 Scoateti ansamblul hard diskului. Consultati "Scoaterea ansamblului hard diskului" [la pagina 23.](#page-22-0)
- 4 Scoateți ansamblul unității optice. Consultați ["Scoaterea ansamblului unit](#page-18-0)ății optice" [la pagina 19.](#page-18-0)
- 5 Scoateți tastatura. Consultați ["Scoaterea tastaturii" la pagina 27](#page-26-0).
- 6 Scoateți zona de sprijin pentru mâini. Consultați "Scoaterea zonei de sprijin pentru [mâini" la pagina 31.](#page-30-0)
- 7 Scoateți ansamblul afișajului. Consultați ["Scoaterea ansamblului afi](#page-68-0)șajului" la pagina 69.
- 8 Scoateti cadrul afișajului. Consultați ["Scoaterea cadrului afi](#page-74-0)șajului" la pagina 75.
- 9 Scoateti balamalele afisajului. Consultati ["Scoaterea balamalelor afi](#page-78-0)sajului" la pagina 79.

- 1 Scoateți șuruburile care fixează panoul afișajului pe capacul din spate al afișajului.
- 2 Ridicați cu atenție panoul afișajului și întoarceți-l invers.

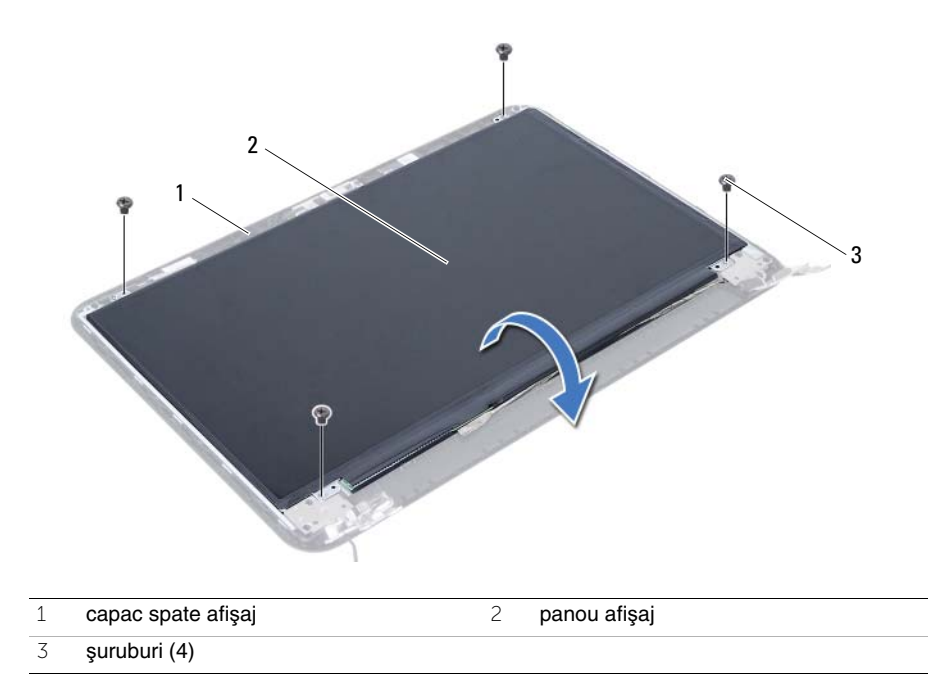

- Desprindeţi banda care este lipită pe cablul afişajului.
- Deconectaţi cablul afişajului de la conectorul de pe panoul afişajului.

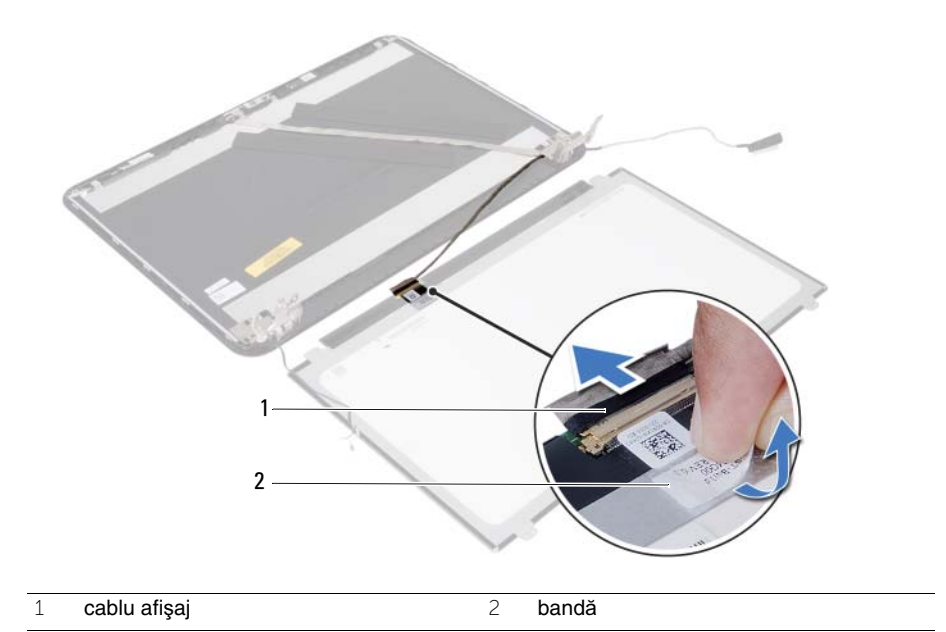

# **Remontarea panoului afi**ş**ajului**

**AVERTISMENT: Înainte de a efectua lucr**ă**ri în interiorul computerului, citi**ţ**i instruc**ţ**iunile de siguran**ţă **livrate împreun**ă **cu computerul** ş**i urma**ţ**i pa**ş**ii din ["Înainte de a începe" la pagina 7](#page-6-0). Dup**ă **ce a**ţ**i efectuat lucr**ă**ri în interiorul computerului, urma**ţ**i instruc**ţ**iunile din "Dup**ă **ce a**ţ**i efectuat lucr**ă**[ri în interiorul](#page-8-0)  [computerului" la pagina 9](#page-8-0). Pentru informa**ţ**ii suplimentare despre cele mai bune practici privind siguran**ţ**a, consulta**ţ**i pagina de pornire privind conformitatea cu reglement**ă**rile, la adresa dell.com/regulatory\_compliance.**

## **Procedur**ă

- 1 Conectati cablul afisajului la conectorul de pe panoul afisajului.
- 2 Lipiți banda care fixează cablul afișajului.
- 3 Asezati cu atentie panoul afisajului pe capacul din spate al afisajului.
- 4 Aliniati orificiile pentru suruburi de pe panoul afisajului cu orificiile pentru suruburi de pe capacul din spate al afişajului.
- 5 Remontați șuruburile care fixează panoul afișajului pe capacul din spate al afișajului.

- 1 Remontați balamalele afișajului. Consultați ["Remontarea balamalelor afi](#page-80-0)șajului" [la pagina 81.](#page-80-0)
- 2 Remontati cadrul afisajului. Consultati ["Remontarea cadrului afi](#page-76-0)sajului" la pagina 77.
- 3 Remontați ansamblul afișajului. Consultați ["Remontarea ansamblului afi](#page-72-0)șajului" [la pagina 73.](#page-72-0)
- 4 Remontati zona de sprijin pentru mâini. Consultati "Remontarea zonei de sprijin pentru [mâini" la pagina 35](#page-34-0).
- 5 Remontați tastatura. Consultați ["Remontarea tastaturii" la pagina 29](#page-28-0).
- 6 Remontați ansamblul unității optice. Consultați ["Remontarea ansamblului unit](#page-20-0)ății optice" [la pagina 21.](#page-20-0)
- 7 Remontați ansamblul hard diskului. Consultați "Remontarea ansamblului hard diskului" [la pagina 25.](#page-24-0)
- 8 Urmati instructiunile din [pasul 3](#page-16-0) si [pasul 4](#page-16-1) în "Remontarea modulelor de memorie" [la pagina 17.](#page-16-2)
- 9 Remontați bateria. Consultați ["Remontarea bateriei" la pagina 13](#page-12-0).
- 10 Urmati instructiunile din "După ce ati efectuat lucrări în interiorul computerului" [la pagina 9.](#page-8-0)

# **Scoaterea modulului camerei**

**AVERTISMENT: Înainte de a efectua lucr**ă**ri în interiorul computerului, citi**ţ**i instruc**ţ**iunile de siguran**ţă **livrate împreun**ă **cu computerul** ş**i urma**ţ**i pa**ş**ii din ["Înainte de a începe" la pagina 7](#page-6-0). Dup**ă **ce a**ţ**i efectuat lucr**ă**ri în interiorul computerului, urma**ţ**i instruc**ţ**iunile din "Dup**ă **ce a**ţ**i efectuat lucr**ă**[ri în interiorul](#page-8-0)  [computerului" la pagina 9](#page-8-0). Pentru informa**ţ**ii suplimentare despre cele mai bune practici privind siguran**ţ**a, consulta**ţ**i pagina de pornire privind conformitatea cu reglement**ă**rile, la adresa dell.com/regulatory\_compliance.**

- 1 Scoateti bateria. Consultati ["Scoaterea bateriei" la pagina 11.](#page-10-0)
- 2 Urmați instrucțiunile de la [pasul 1](#page-14-0) până la [pasul 2](#page-14-1) din "Înlăturarea modulelor de memorie" [la pagina 15](#page-14-2).
- 3 Scoateti ansamblul hard diskului. Consultati "Scoaterea ansamblului hard diskului" [la pagina 23.](#page-22-0)
- 4 Scoateți ansamblul unității optice. Consultați ["Scoaterea ansamblului unit](#page-18-0)ății optice" [la pagina 19.](#page-18-0)
- 5 Scoateți tastatura. Consultați ["Scoaterea tastaturii" la pagina 27](#page-26-0).
- 6 Scoateți zona de sprijin pentru mâini. Consultați "Scoaterea zonei de sprijin pentru [mâini" la pagina 31.](#page-30-0)
- 7 Scoateți ansamblul afișajului. Consultați ["Scoaterea ansamblului afi](#page-68-0)șajului" la pagina 69.
- 8 Scoateti cadrul afișajului. Consultați ["Scoaterea cadrului afi](#page-74-0)șajului" la pagina 75.

- 1 Scoateți șurubul care fixează modulul camerei pe capacul din spate al afișajului.
- 2 Deconectați cablul camerei de la conectorul de pe modulul camerei.
- 3 Desprindeți banda care fixează modulul camerei pe capacul din spate al afișajului.
- 4 Ridicaţi modulul camerei de pe capacul din spate al afişajului.

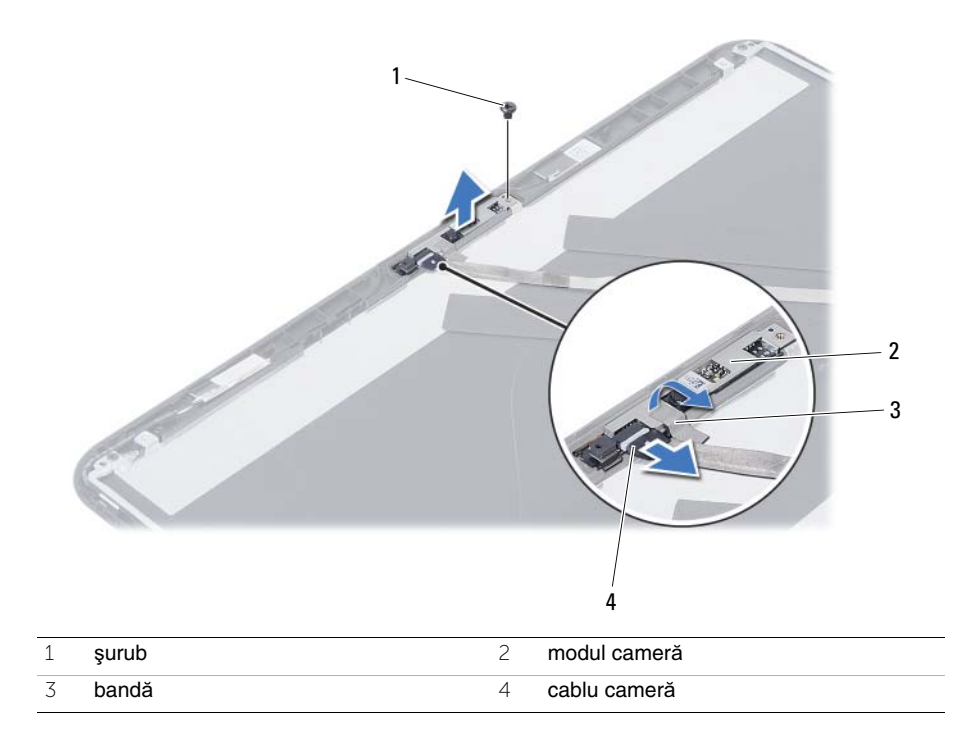

# **Remontarea modulului camerei**

**AVERTISMENT: Înainte de a efectua lucr**ă**ri în interiorul computerului, citi**ţ**i instruc**ţ**iunile de siguran**ţă **livrate împreun**ă **cu computerul** ş**i urma**ţ**i pa**ş**ii din ["Înainte de a începe" la pagina 7](#page-6-0). Dup**ă **ce a**ţ**i efectuat lucr**ă**ri în interiorul computerului, urma**ţ**i instruc**ţ**iunile din "Dup**ă **ce a**ţ**i efectuat lucr**ă**[ri în interiorul](#page-8-0)  [computerului" la pagina 9](#page-8-0). Pentru informa**ţ**ii suplimentare despre cele mai bune practici privind siguran**ţ**a, consulta**ţ**i pagina de pornire privind conformitatea cu reglement**ă**rile, la adresa dell.com/regulatory\_compliance.**

## **Procedur**ă

- 1 Aliniati modulul camerei pe capacul din spate al afișajului.
- 2 Remontați șurubul care fixează modulul camerei pe capacul din spate al afișajului.
- 3 Lipiti banda care fixează modulul camerei pe capacul din spate al afisajului.
- 4 Conectati cablul camerei la conectorul de pe modulul camerei.

- 1 Remontați cadrul afișajului. Consultați ["Remontarea cadrului afi](#page-76-0)șajului" la pagina 77.
- 2 Remontati ansamblul afisajului. Consultati ["Remontarea ansamblului afi](#page-72-0)sajului" [la pagina 73.](#page-72-0)
- 3 Remontați zona de sprijin pentru mâini. Consultați "Remontarea zonei de sprijin pentru [mâini" la pagina 35](#page-34-0).
- 4 Remontați tastatura. Consultați ["Remontarea tastaturii" la pagina 29](#page-28-0).
- 5 Remontați ansamblul unității optice. Consultați ["Remontarea ansamblului unit](#page-20-0)ății optice" [la pagina 21.](#page-20-0)
- 6 Remontati ansamblul hard diskului. Consultati "Remontarea ansamblului hard diskului" [la pagina 25.](#page-24-0)
- 7 Urmati instructiunile din [pasul 3](#page-16-0) si [pasul 4](#page-16-1) în "Remontarea modulelor de memorie" [la pagina 17.](#page-16-2)
- 8 Remontați bateria. Consultați ["Remontarea bateriei" la pagina 13](#page-12-0).
- 9 Urmati instructiunile din "După ce ati efectuat lucrări în interiorul computerului" [la pagina 9.](#page-8-0)

# **Actualizarea sistemului BIOS**

Poate fi necesar să actualizați sistemul BIOS când este disponibilă o actualizare sau după remontarea plăcii de sistem. Pentru a actualiza sistemul BIOS:

- 1 Porniti computerul.
- 2 Accesaţi adresa **support.dell.com/support/downloads**.
- 3 Localizati fisierul de actualizare a sistemului BIOS pentru computerul dvs.:

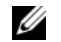

**NOT**Ă**:** Eticheta de service a computerului dvs. se găseşte pe o etichetă de pe partea din spate a computerului. Pentru informații suplimentare, consultați Ghidul de pornire rapidă furnizat împreună cu computerul.

Dacă aveti eticheta de service sau codul de service expres pentru computer:

- a Introduceţi eticheta de service sau codul de service expres în câmpul **Service Tag or Express Service Code** (Etichetă de service sau Cod de service expres).
- **b** Faceti clic pe **Submit** (Remitere) și continuati cu [pasul 4.](#page-92-0)

Dacă nu aveti eticheta de service sau codul de service expres pentru computer:

- a Selectati una dintre următoarele optiuni:
	- **Automatically detect my Service Tag for me (Detectare automat**ă **a etichetei mele de service)**
	- **Choose from My Products and Services List (Alegere din lista mea de produse** ş**i servicii)**
	- **Choose from a list of all Dell products (Alegere dintr-o list**ă **de produse Dell)**
- **b** Faceti clic pe **Continue** (Continuare) și urmați instrucțiunile de pe ecran.
- <span id="page-92-0"></span>4 Pe ecran va apărea o listă de rezultate. Faceţi clic pe **BIOS**.
- 5 Faceti clic pe **Download File** (Descărcare fisier) pentru a descărca cel mai recent fişier BIOS.

6 În fereastra **Please select your download method below** (Selectaţi metoda de descărcare de mai jos), faceti clic pe For Single File Download via Browser (Pentru descărcare fişier unic prin browser), apoi faceţi clic pe **Download Now**  (Descărcare acum).

Apare fereastra **File Download** (Descărcare fişier).

- 7 În fereastra **Save As** (Salvare ca), selectati o locatie potrivită pentru descărcarea fişierului pe computer.
- 8 Dacă apare fereastra **Download Complete** (Descărcare terminată), faceţi clic pe **Close** (Închidere).
- 9 Navigați la folderul în care ați descărcat fișierul de actualizare pentru BIOS.
- 10 Faceţi dublu clic pe pictograma fişierului de actualizare pentru BIOS şi urmaţi instructiunile care apar pe ecran.